E Box

 $E - Box$ 

 $X51$ 

 $PAS$ 

8810046006.0808

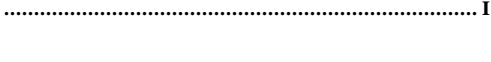

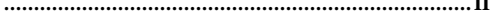

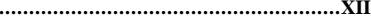

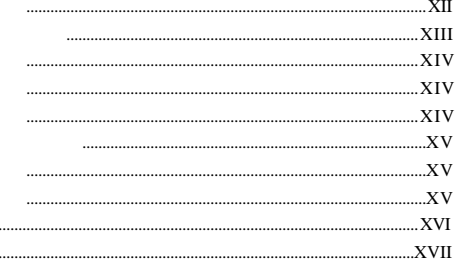

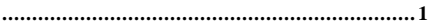

 $\ddot{\phantom{a}}$ ...

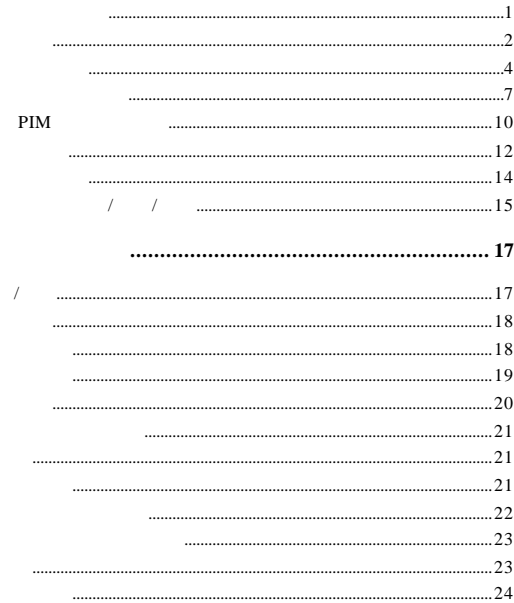

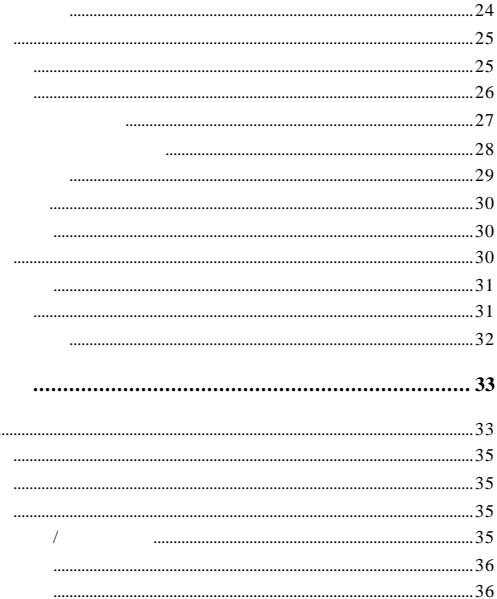

ä,

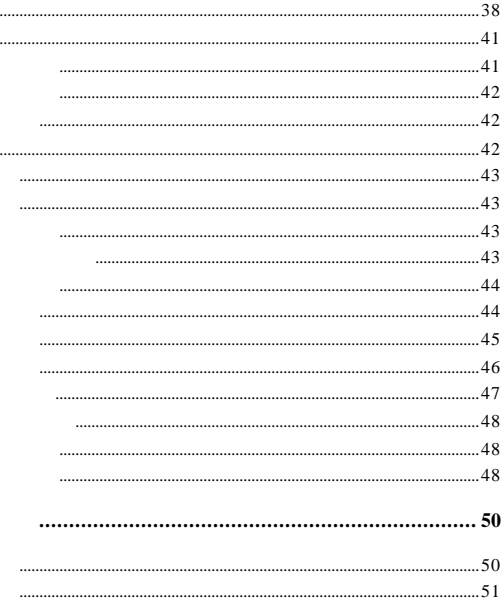

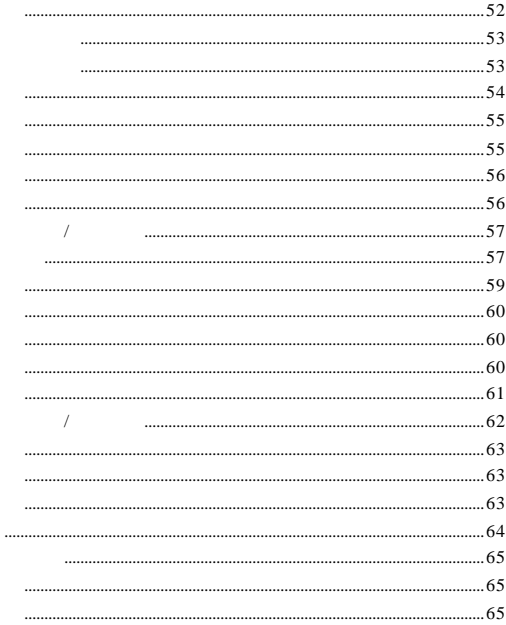

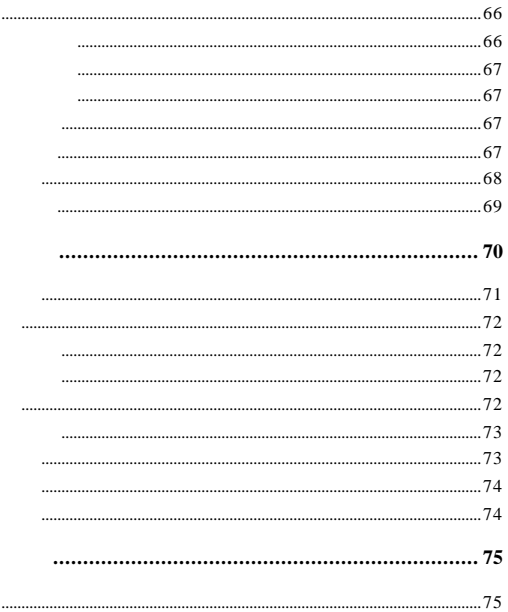

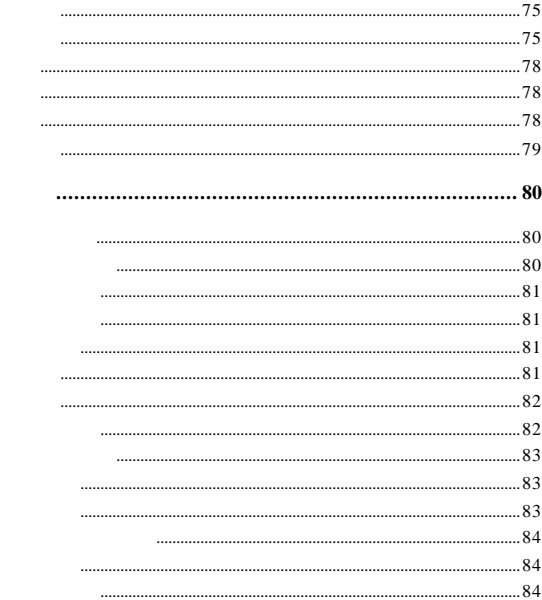

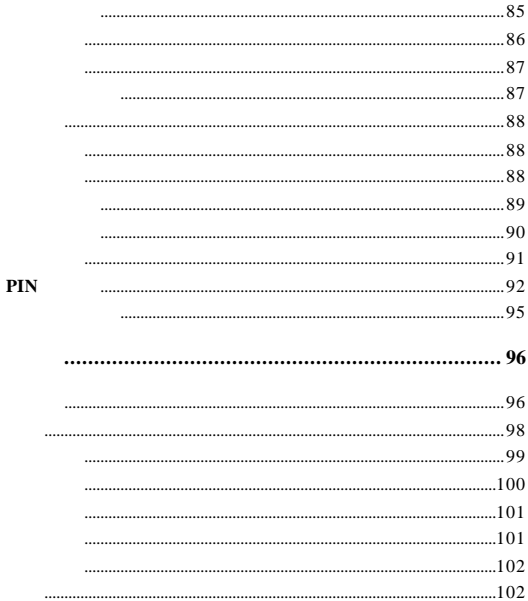

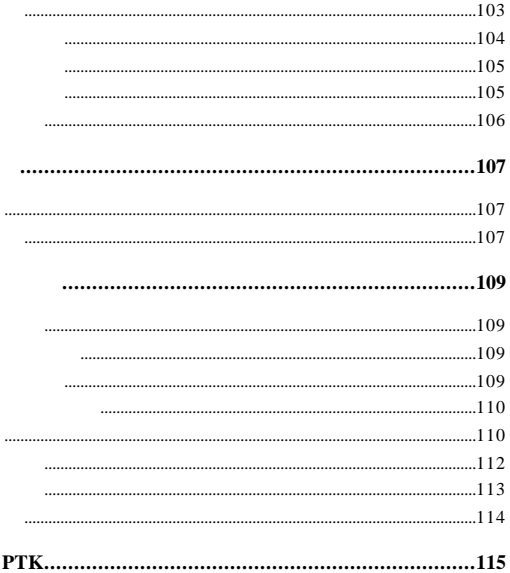

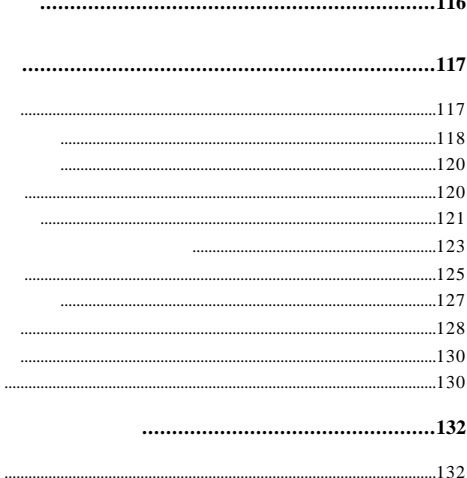

 $112$ 

..133

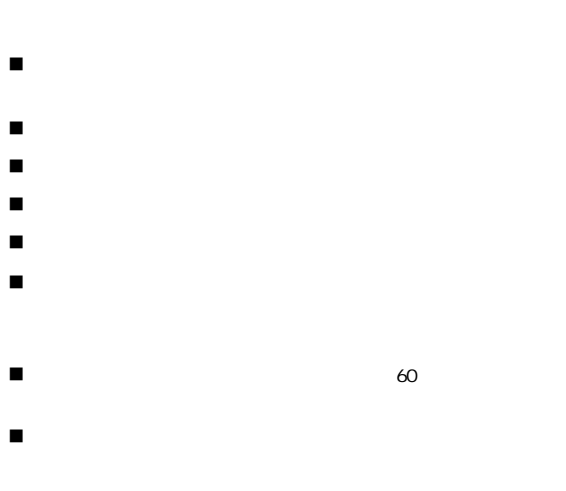

XII

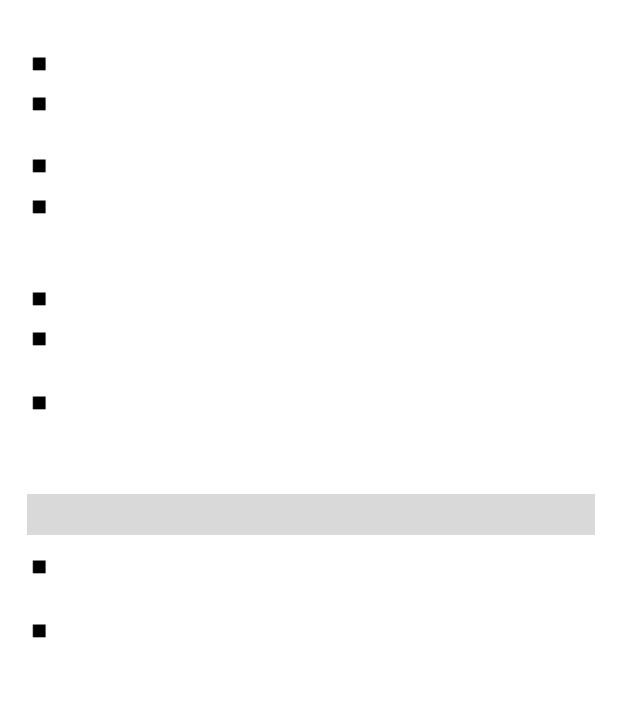

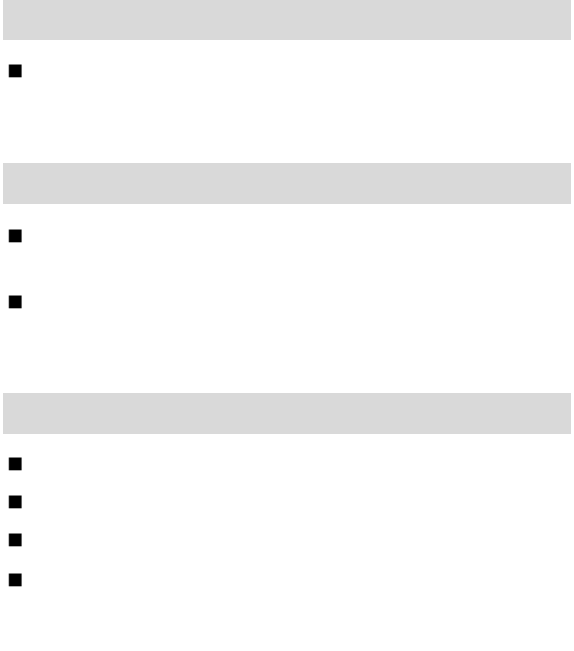

XIV

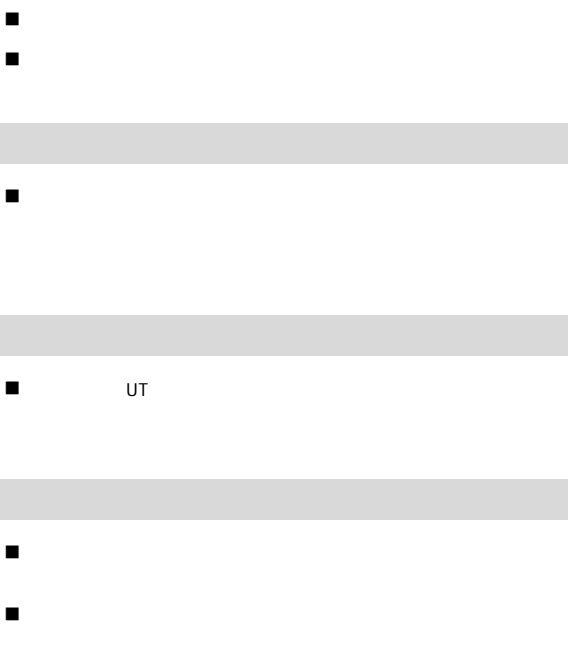

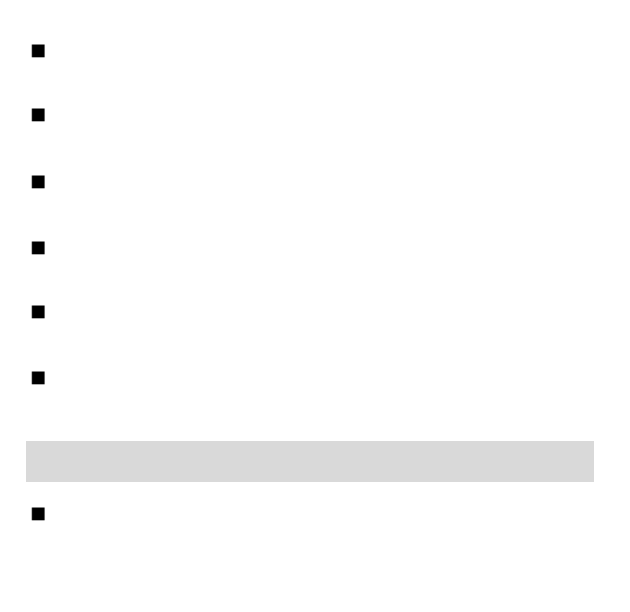

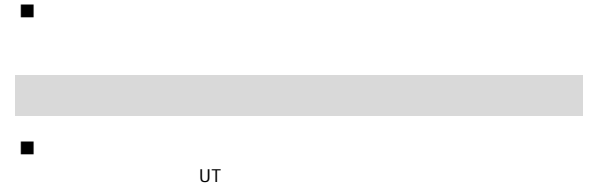

 $\mathsf{U}$  Terms and  $\mathsf{U}$  Terms and  $\mathsf{U}$  Terms and  $\mathsf{U}$  Terms and  $\mathsf{U}$ 

UT THE STREET WAS SERVED ON THE STREET WAS SERVED ON THE STREET WAS SERVED ON THE STREET WAS SERVED ON THE ST UT THE STREET WAS SERVED ASSOCIATED FOR THE STREET WAS ARRESTED FOR THE STREET WAS SERVED ASSOCIATED FOR THE ST

UT THE STREET RESIDENCE RESIDENCE RESIDENCE RESIDENCE RESIDENCE RESIDENCE RESIDENCE RESIDENCE RESIDENCE RESIDENCE RESIDENCE RESIDENCE RESIDENCE RESIDENCE RESIDENCE RESIDENCE RESIDENCE RESIDENCE RESIDENCE RESIDENCE RESIDENC

XVIII

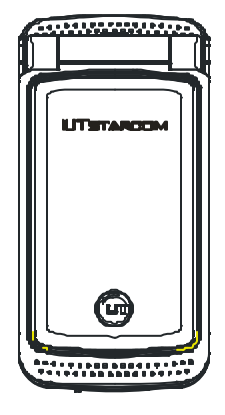

- 充电器插头一个
- $\bullet$  USB
- 中文使用说明书一本
- $\blacksquare$

 $\bullet$  X51

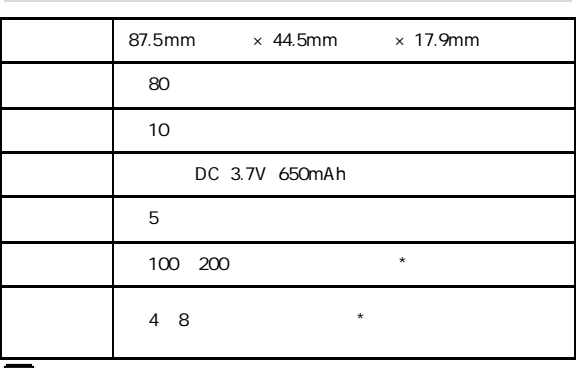

提示

n 待机时间是指手机在不通话 不移动的情况下持续开机工作 n 持续通话时间是指手机保持持续通话状态下的工作时间 n 电池的持续工作时间与网络状况 手机使用情况 待机模式 n 在信号较弱 低温 高温 系统服务区域外等地方使 n 信号太弱 高速移动及无法接收信号时 频繁地搜索 n 手机在灵通无绳模式  $*$ n 长时间地通话或长时间地使用短消息功能 n 开启背景光和闹钟 将铃声设置为最大

 $\star$  and  $\star$  109 109 " "

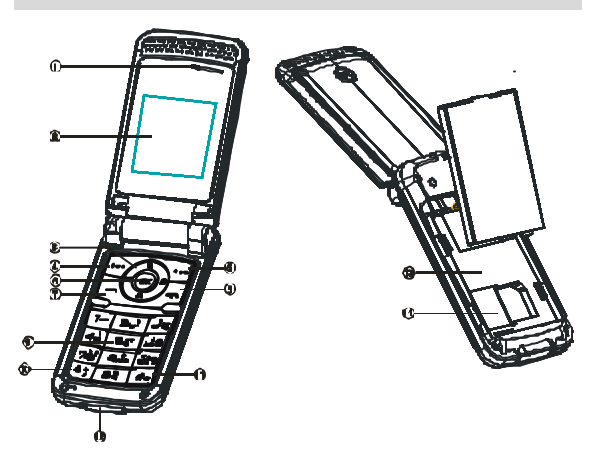

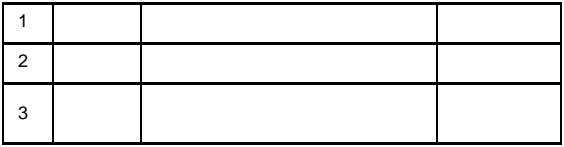

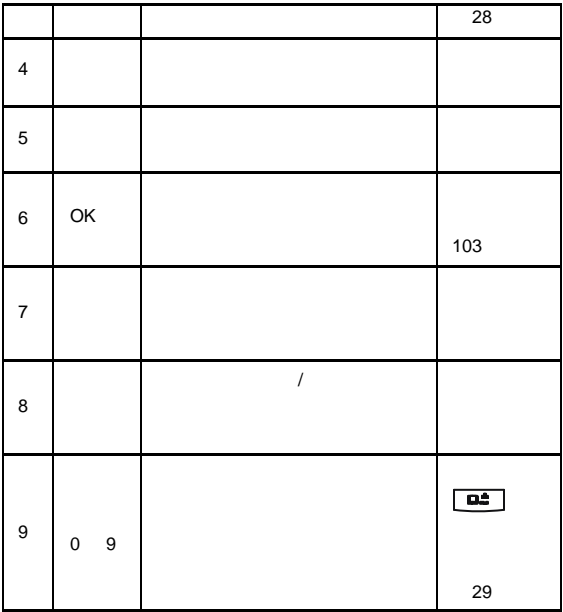

| 10     | $\star$ | $*$<br>$\boldsymbol{\mathit{u}}$<br>$\boldsymbol{u}$<br>$\boldsymbol{\mathit{u}}$ | 117<br>130 |
|--------|---------|-----------------------------------------------------------------------------------|------------|
| 11     |         | $\boldsymbol{\mathit{u}}$<br>$^{\prime\prime}$<br>" P"                            | $117$      |
| 12     |         |                                                                                   | 12<br>116  |
| $13\,$ |         |                                                                                   |            |
| 14     |         |                                                                                   |            |

 $\overline{\mathbf{C}}$ 

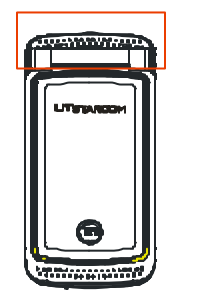

n 本手机的天线是内置的 位于听筒部位 为发挥更好的天线

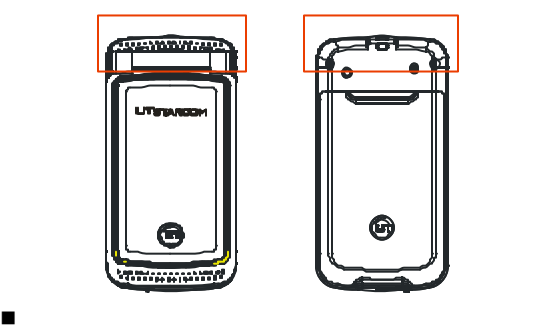

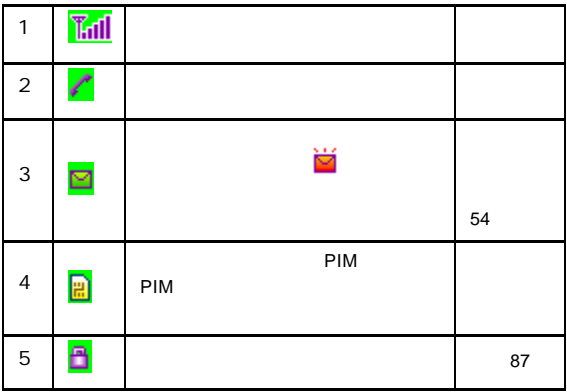

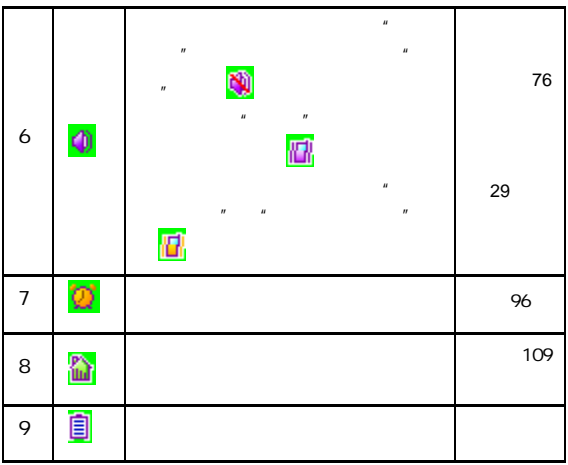

 $\mathbf 0$ 

## PIM

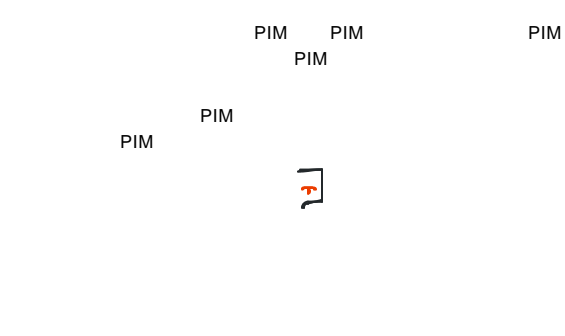

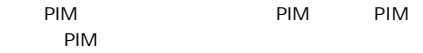

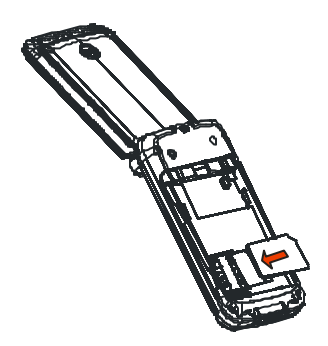

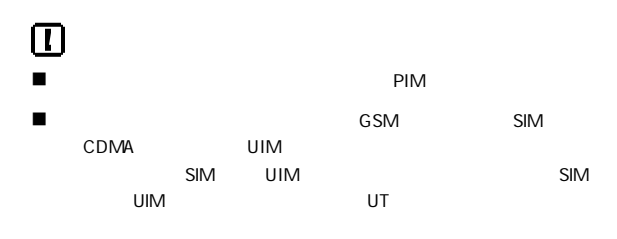

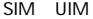

SIM UIM

PIM

n **PIM** 

 $\blacksquare$  PIM

 $\blacksquare$  PIM

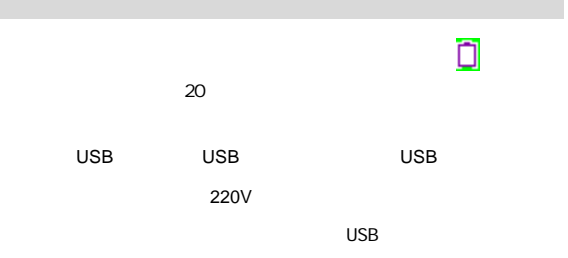

n 电池是易耗品 当您发现手机充满电后 电量依然快速耗尽

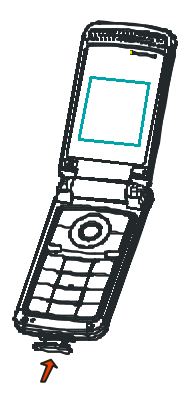

 $\overline{C}$  USB  $\overline{C}$  and  $\overline{C}$  and

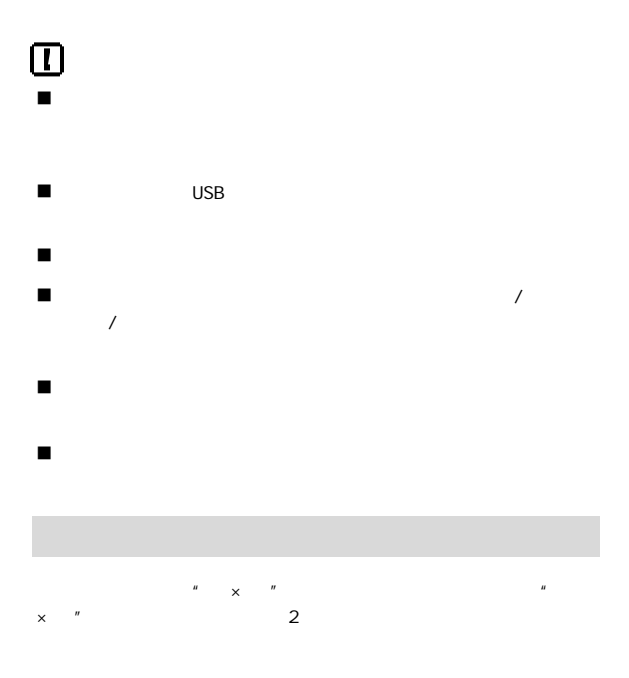

 $\mathcal{L} = \mathcal{L} = \mathcal$  $\mathcal{L}$  "  $\mathcal{L}$  "  $\cup$  "  $\cup$  "  $\sim$   $\sim$   $\sim$ 进入手机的菜单/选项/列表  $1 - 1$ 在某些人的人 医心脏病 医心脏病 医心脏病 医心脏病  $\overline{u}$  and  $\overline{u}$  $" 1" 3" 2"$ 

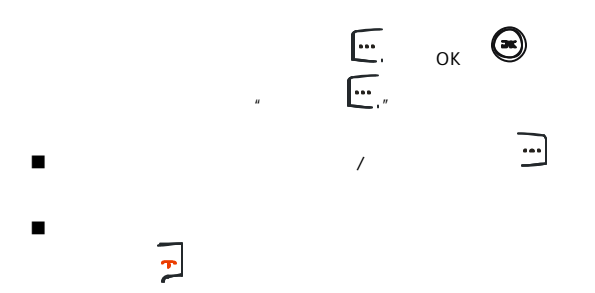

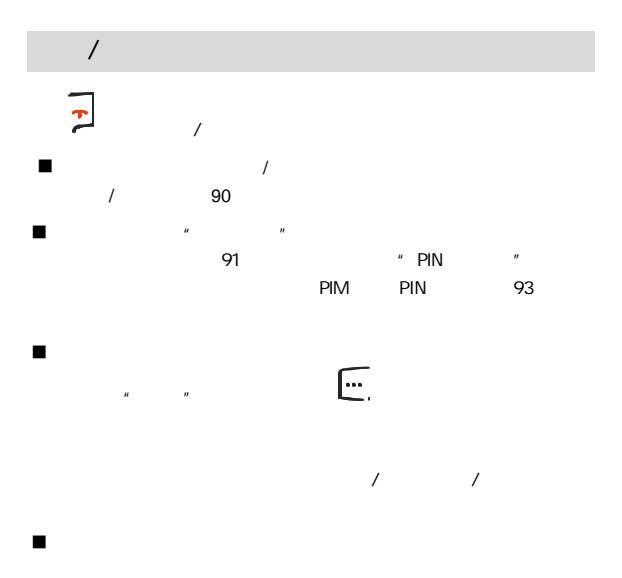

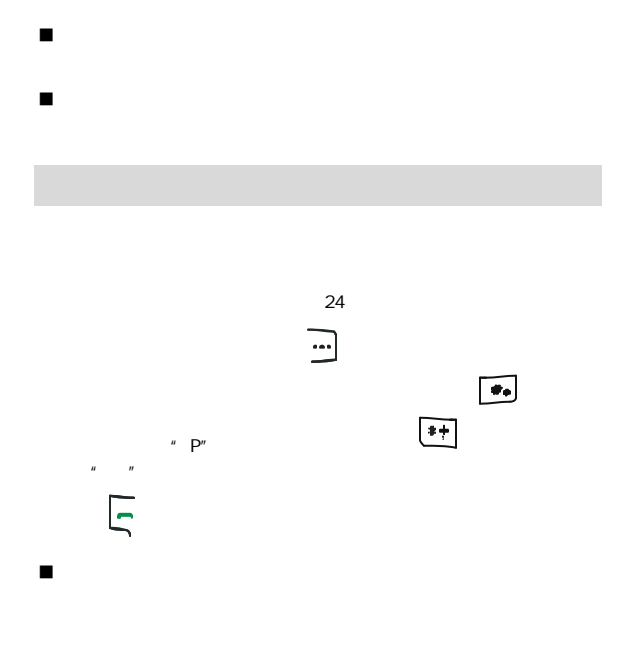
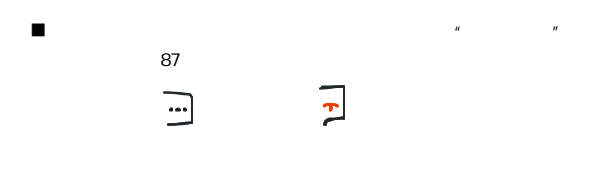

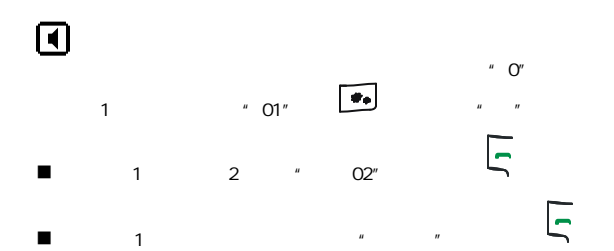

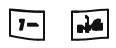

 $\overline{\mathsf{F}}$ 

 $\blacksquare$ 

n 绳分机拨打外线电话时 直接拨打外线电话号码 不需要

 $n = \frac{m}{\sqrt{m}}$ 

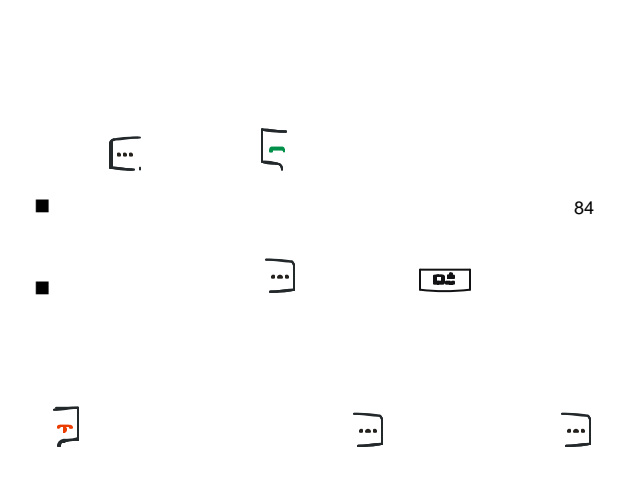

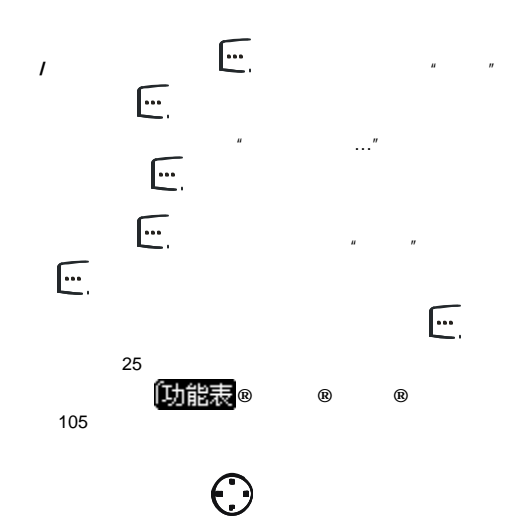

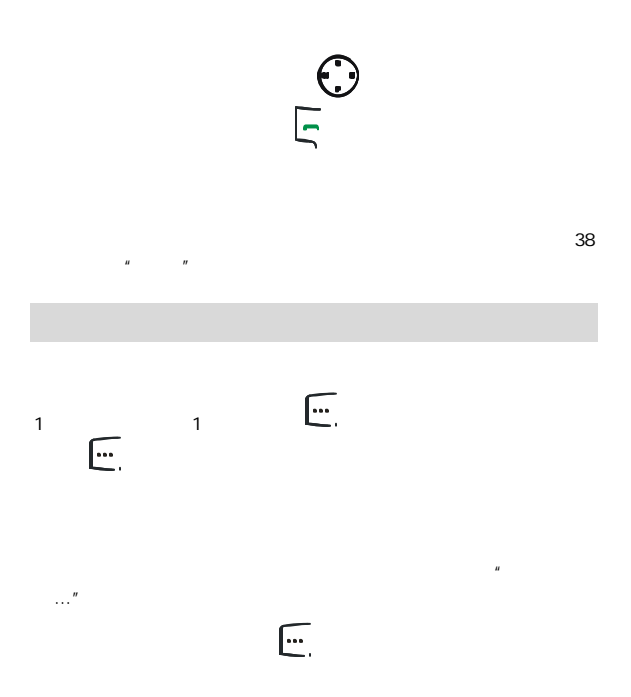

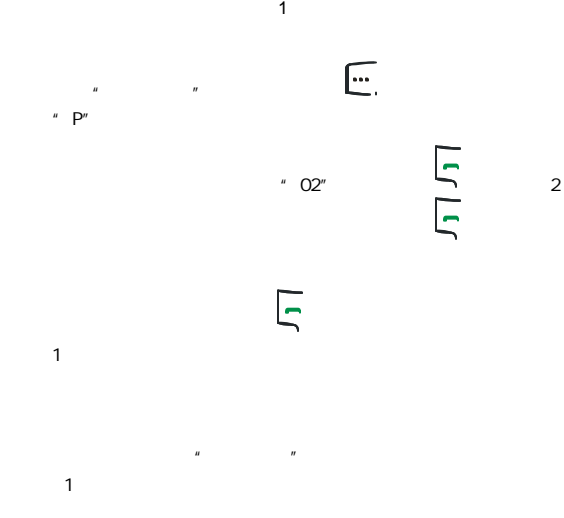

## $22$  "

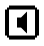

50 51

## 厅 厅 厅  $\boxed{\mathbf{e}}$ 再按 结束当前的通话 接听第三方来电 再按 保持当前通话 接听第三方来电

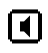

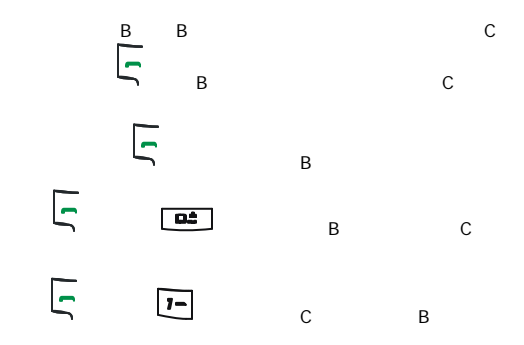

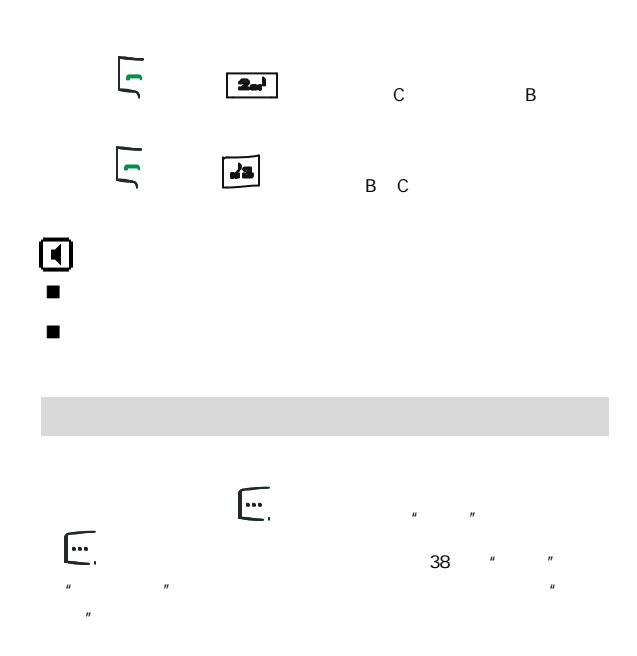

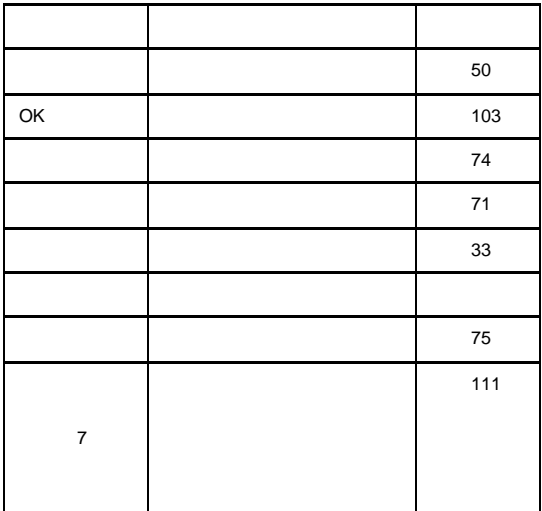

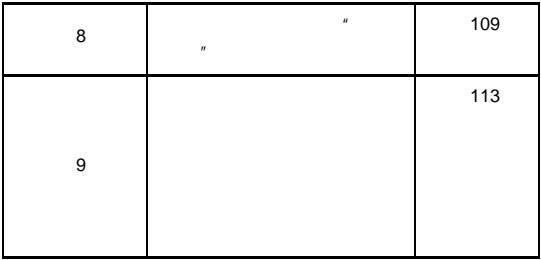

 $\sim$  The state  $\sim$  The state  $\sim$  The state  $\sim$ 

n 要解除一键会议模式 请在待机状态下再次长按

<mark>기</mark> - 78

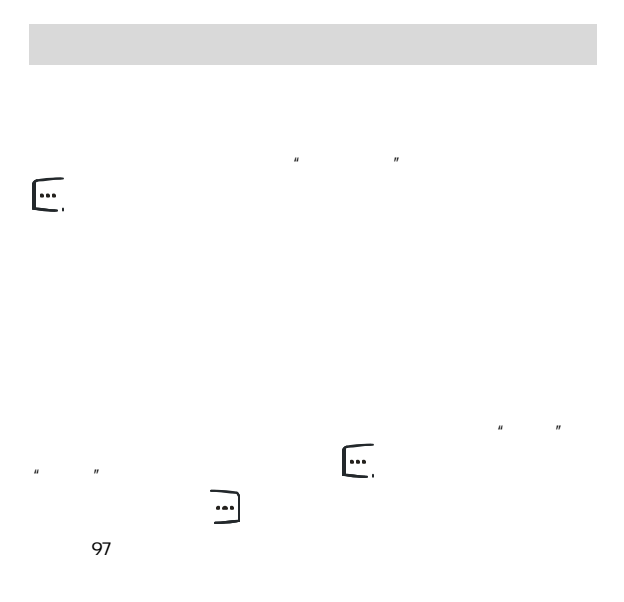

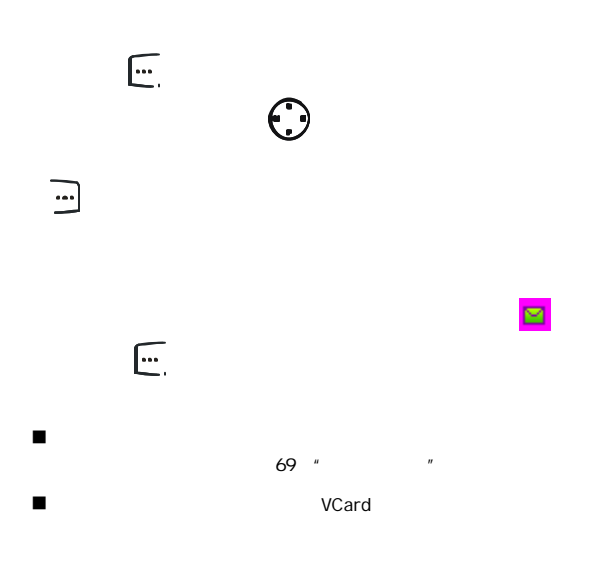

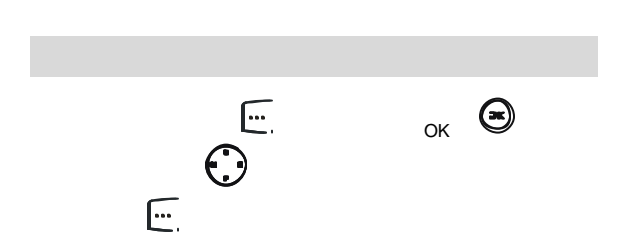

 $\overline{u}$  "  $\overline{u}$ " "  $\overline{u}$ 

 $\mathbf{u} = \mathbf{w}$ 

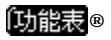

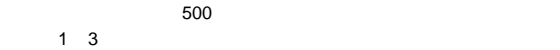

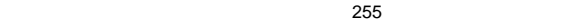

 $\blacksquare$ 

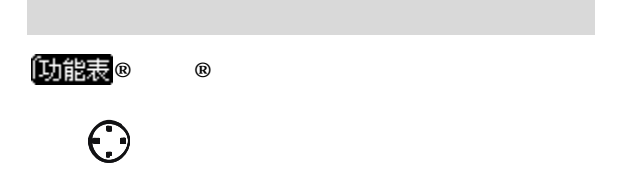

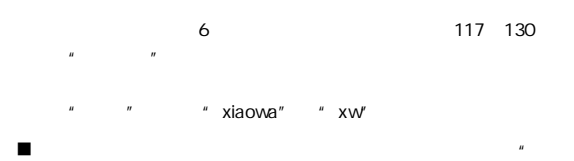

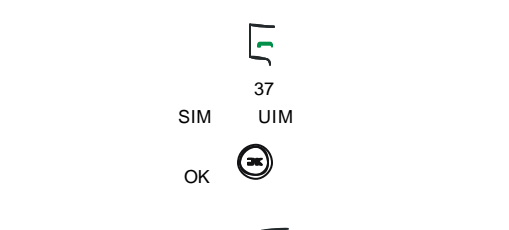

在电话本联系人列表界面 按左软键 选项),可选择进行以

"

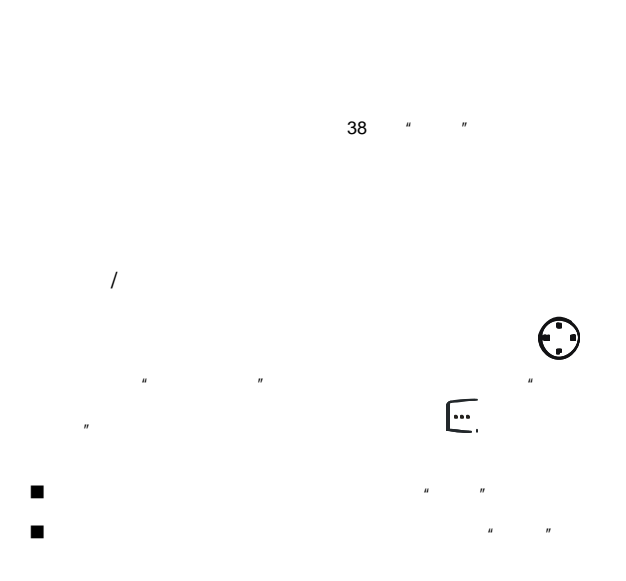

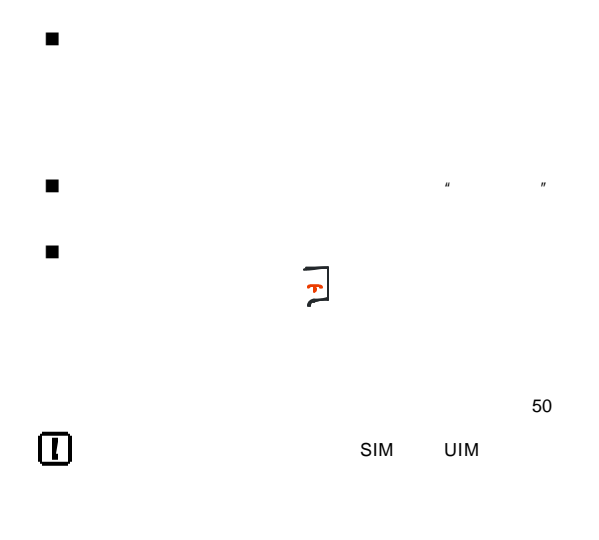

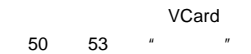

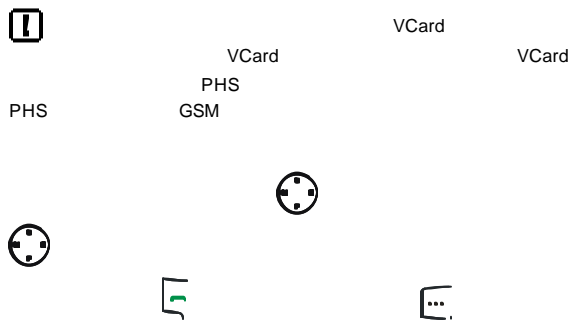

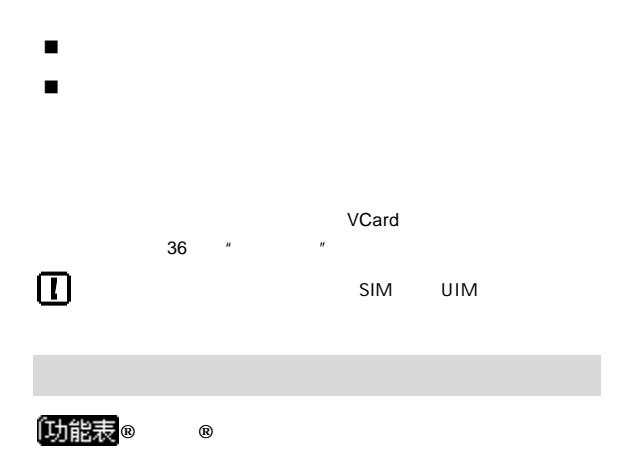

 $48$  " "

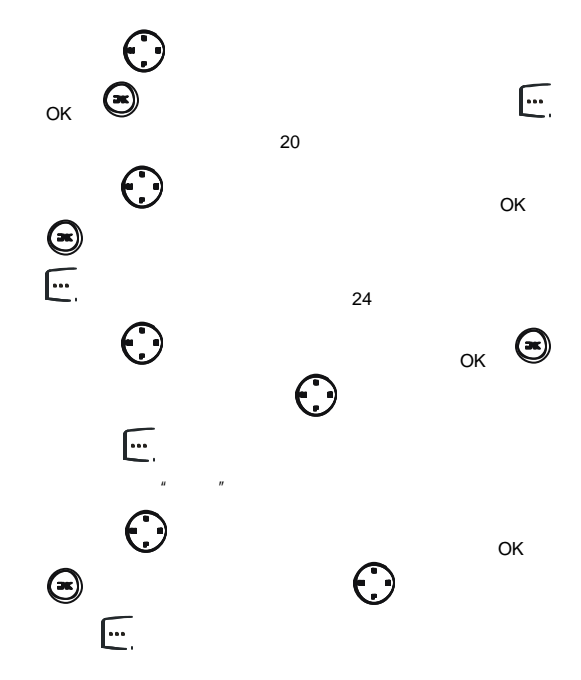

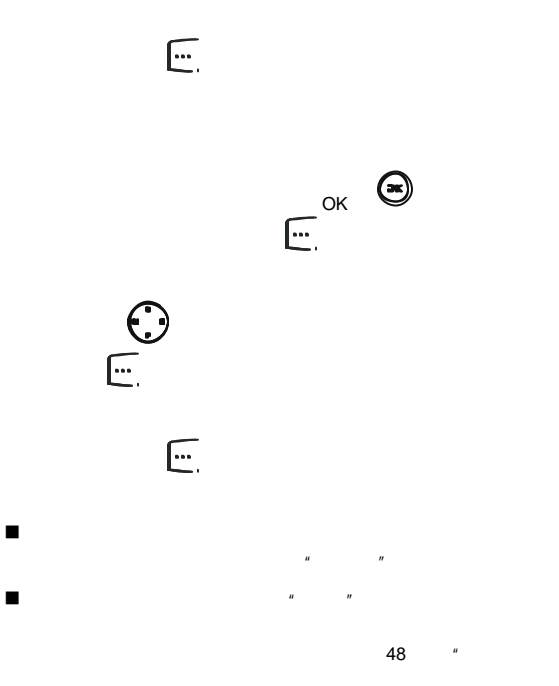

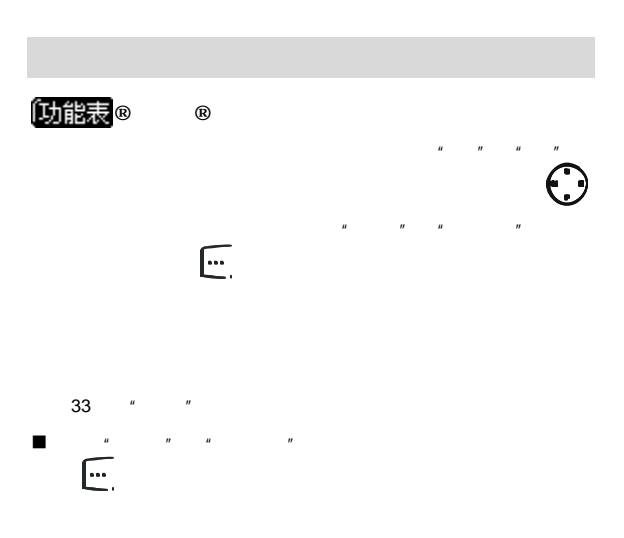

 $\overline{u}$  $\mu$  and  $\mu$  and  $\mu$ 

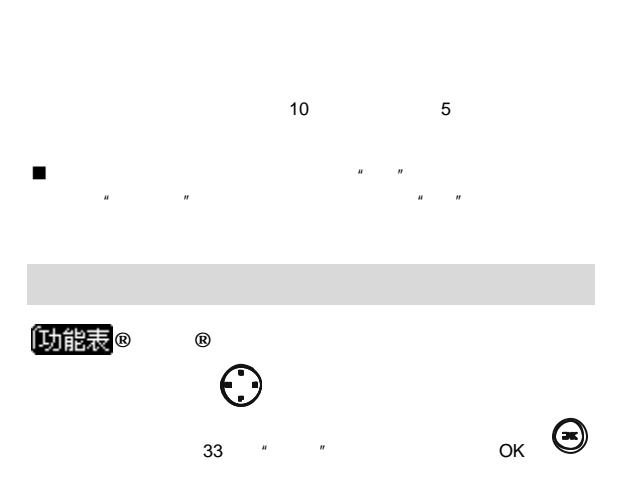

n 设定特定的来电铃声后 该分组中的所有联系人的来电铃声

提示音"的选择方法进行操作

 $76$  "

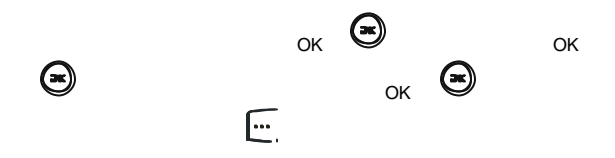

页的"全部复制"

 $\blacksquare$ 

 $\sim$  10  $\sim$ 

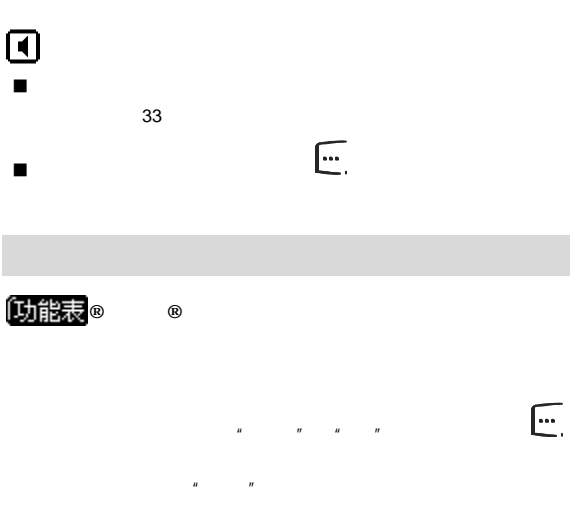

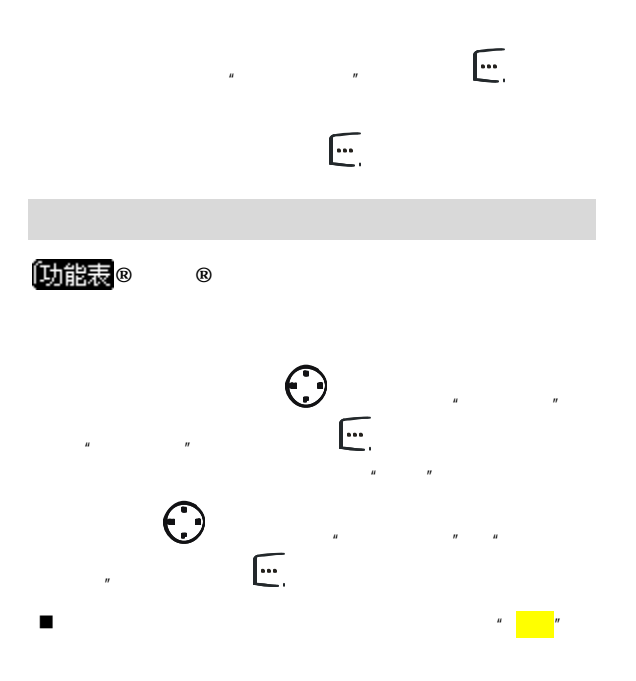

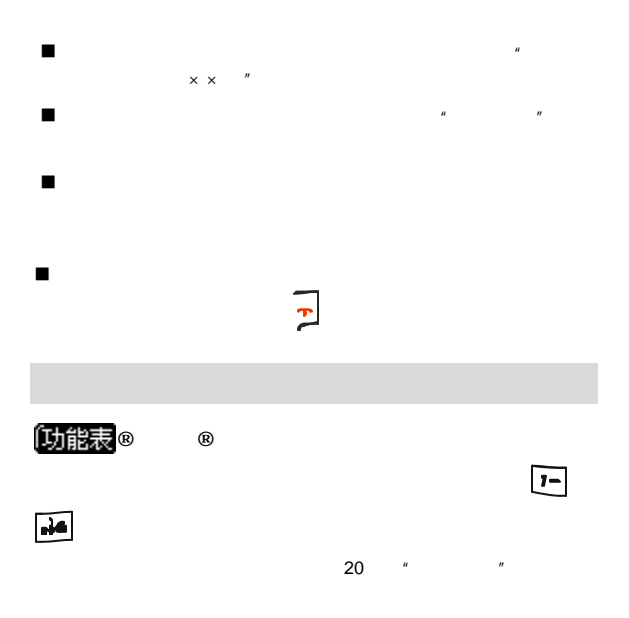

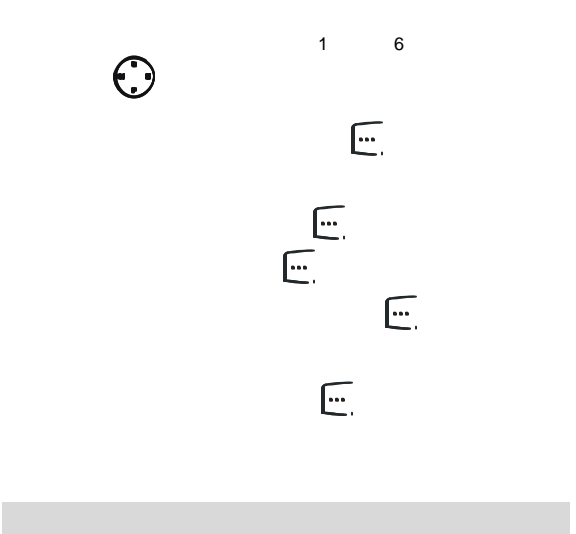

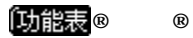

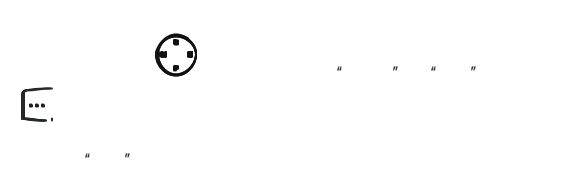

n 在设置卡为当前存储器前 请先在手机上安装手机

 $O$  " "

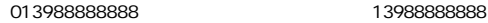

013988888888 并且屏幕显示该记录的名字"小王"以及其他相

 $\tilde{H}$  , and the  $\tilde{H}$  such that  $\tilde{H}$ n 如果电话本中有多条联系人记录可以得到匹配 屏幕将显示

 $\blacksquare$  6  $\blacksquare$ 

 $n = n$ 

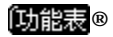

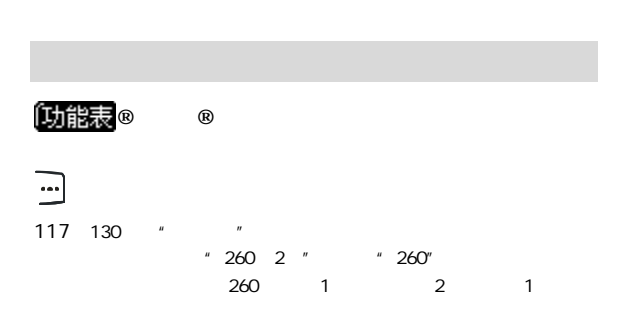

4 460  $\blacksquare$ 

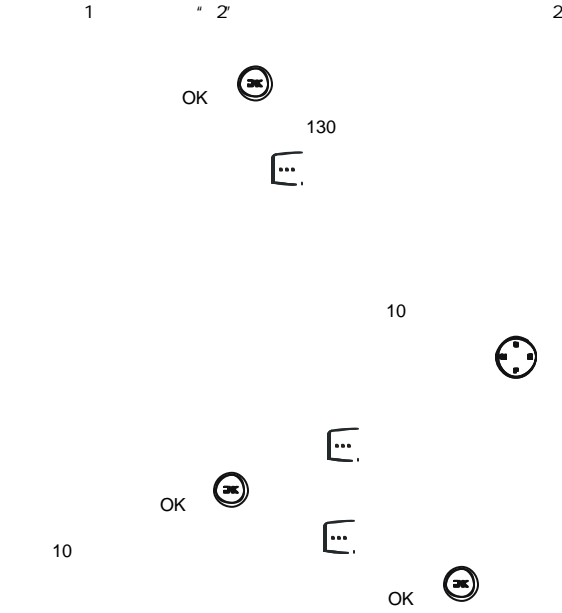

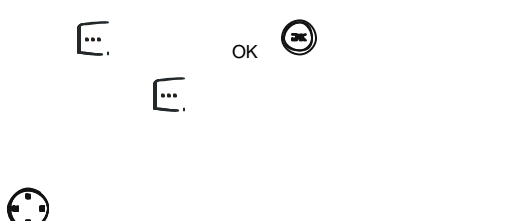

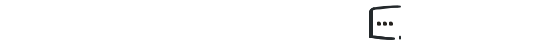

## $\overline{\mathbb{E}}$

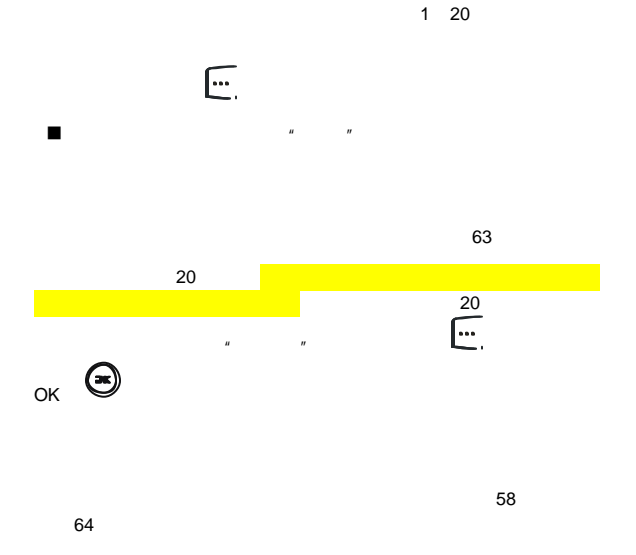

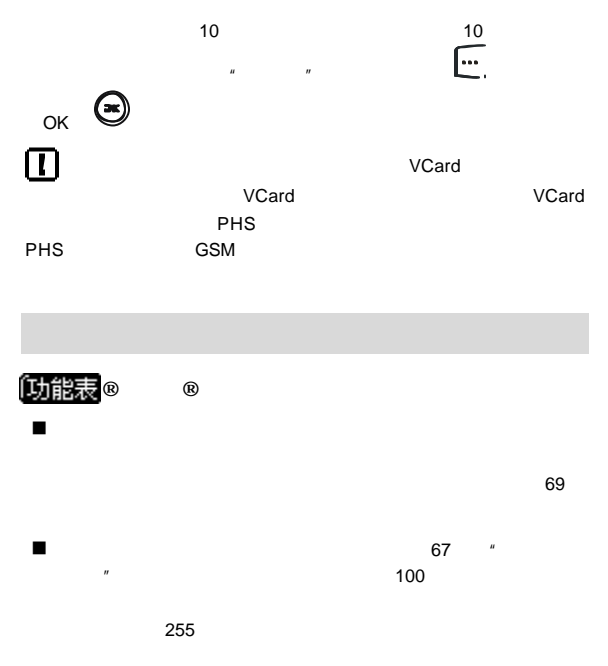
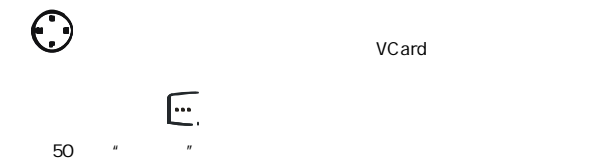

的上下键浏览 当某个短消息高亮显示时 按左软键

 $50$  ""

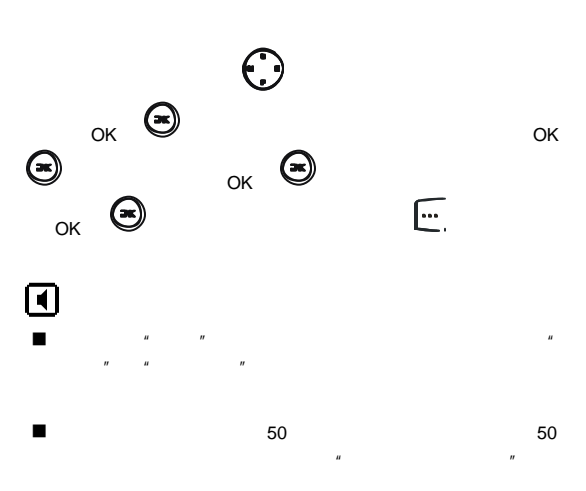

 $\mu$  "  $\mu$  "  $\mu$ 

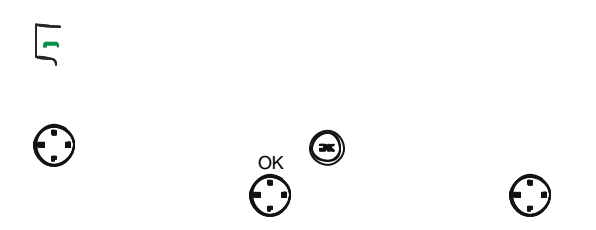

 $50$  $R = R$ 

PIM

 $\sqrt{a^2 + b^2}$ 

 $\sim$  50

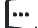

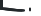

"的方法进行操作

"写短信"的方法进行操作

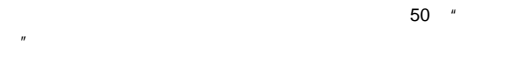

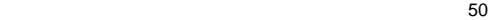

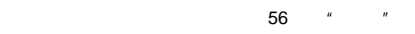

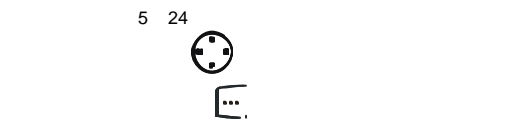

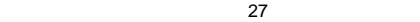

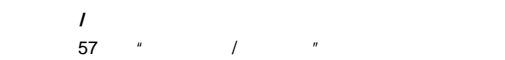

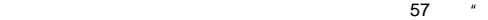

电话"

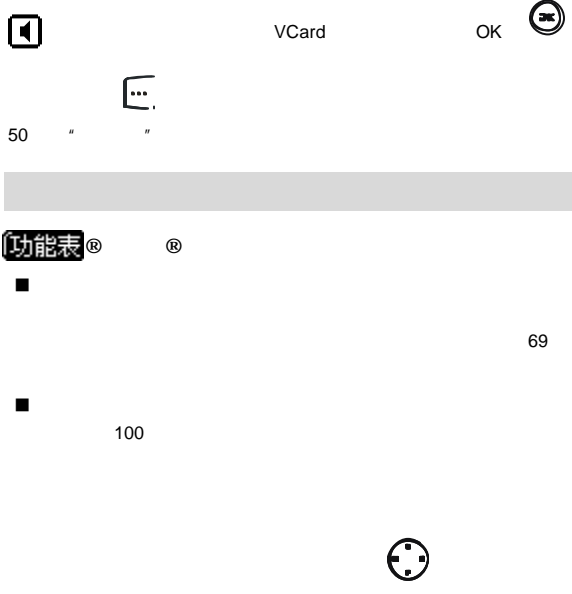

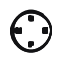

VCard

 $51$   $"$   $"$ 

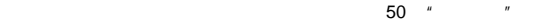

VCard

 $\mu$  "  $\mu$  "  $\mu$  "  $\mu$ 

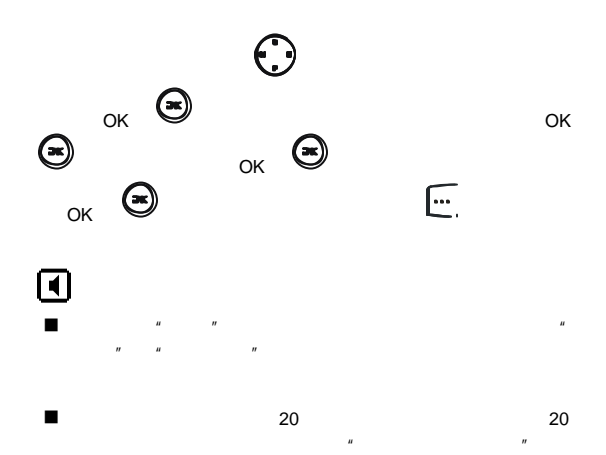

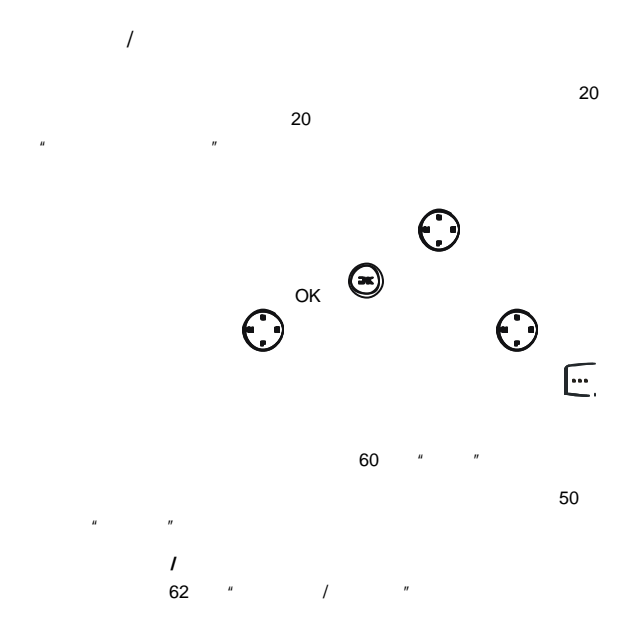

**®**短消息**®**草稿箱  $20$  $\odot$  $\alpha$  OK  $\blacksquare$  $51$   $53$  " " ); [22]  $\mathbb{Z}$  , [22]  $\mathbb{Z}$  , [22]  $\mathbb{Z}$  , [22]  $\mathbb{Z}$  , [22]  $\mathbb{Z}$  , [22]  $\mathbb{Z}$  , [22]  $\mathbb{Z}$  , [22]  $\mathbb{Z}$  , [22]  $\mathbb{Z}$  , [22]  $\mathbb{Z}$  , [22]  $\mathbb{Z}$  , [22]  $\mathbb{Z}$  , [22]  $\mathbb{Z}$  , [22]  $\mathbb{$  $50$   $"$   $"$ 

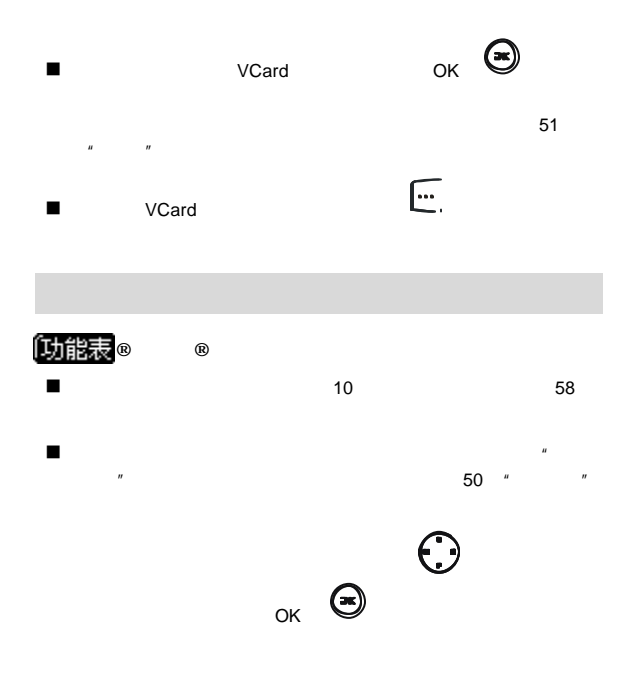

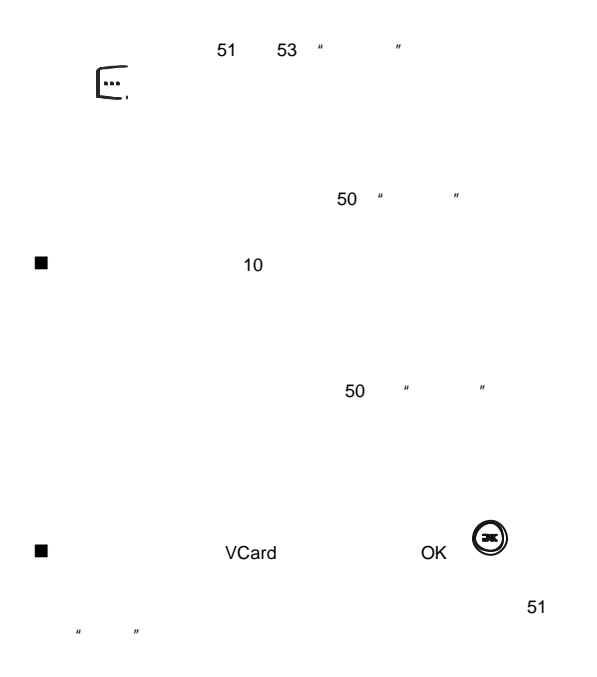

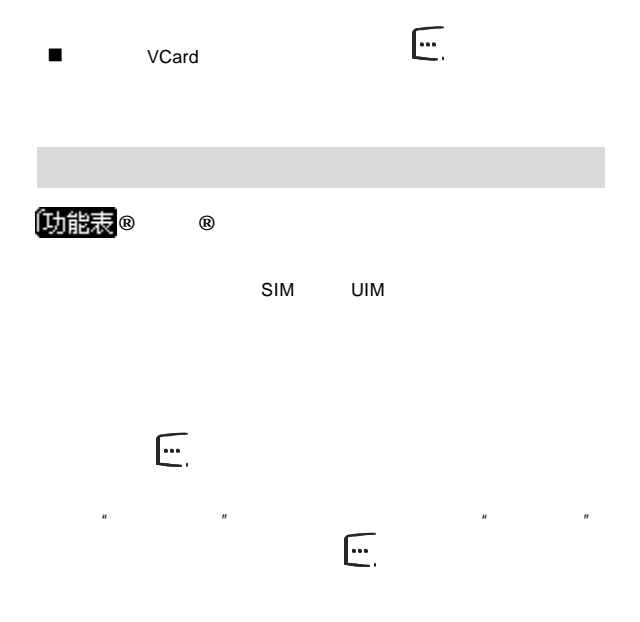

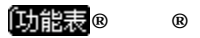

"无卡"

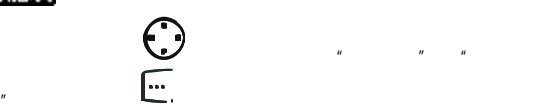

n 如果没有安装手机卡 确定选择"卡优先" 屏幕会提示

操作方法与"清空收件箱"相同

操作方法与"清空收件箱"相同

操作方法与"清空收件箱"相同

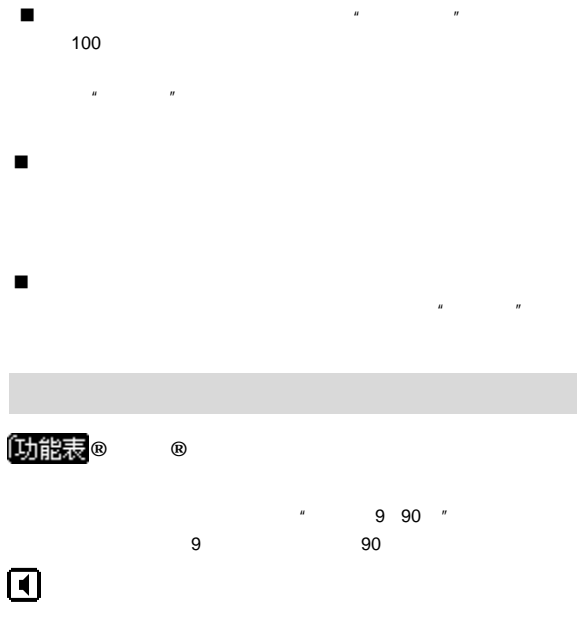

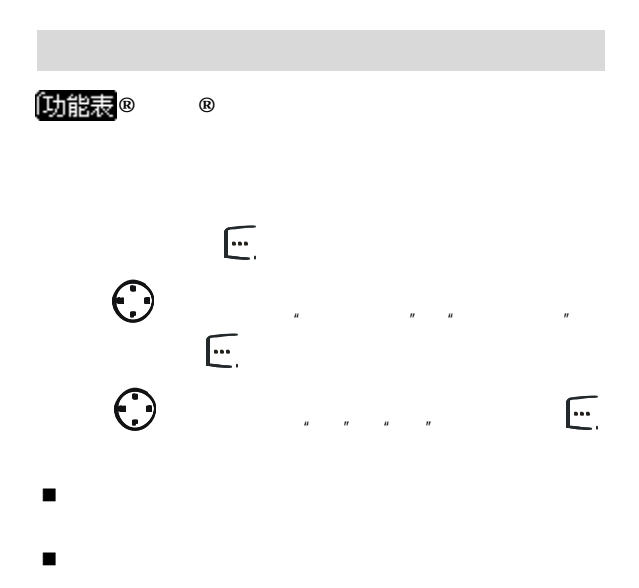

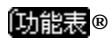

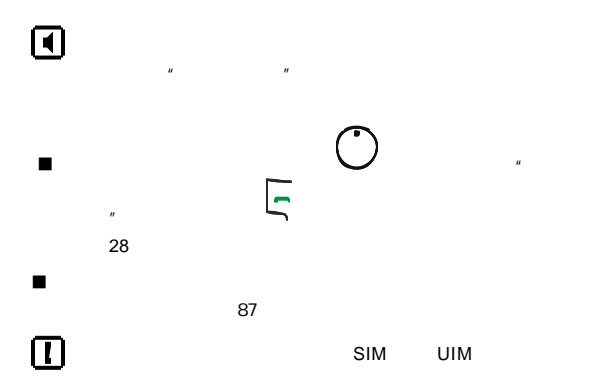

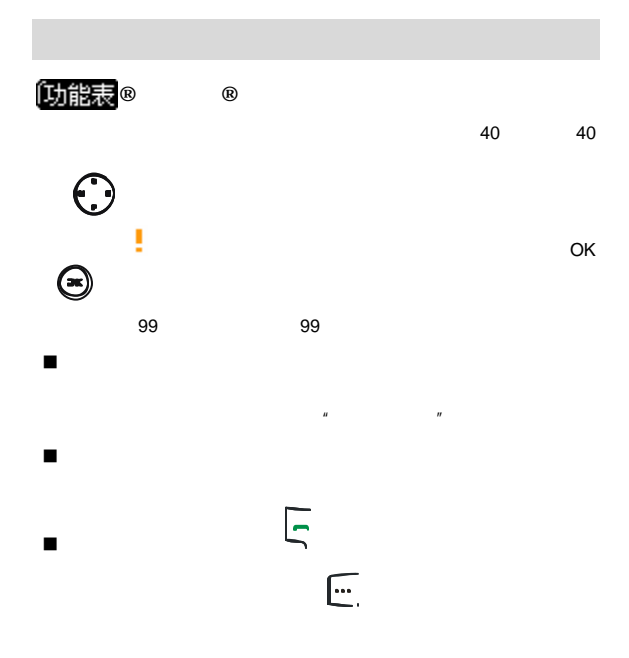

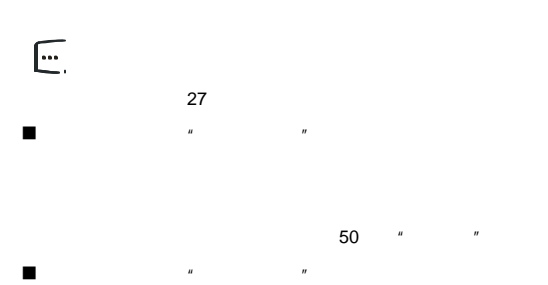

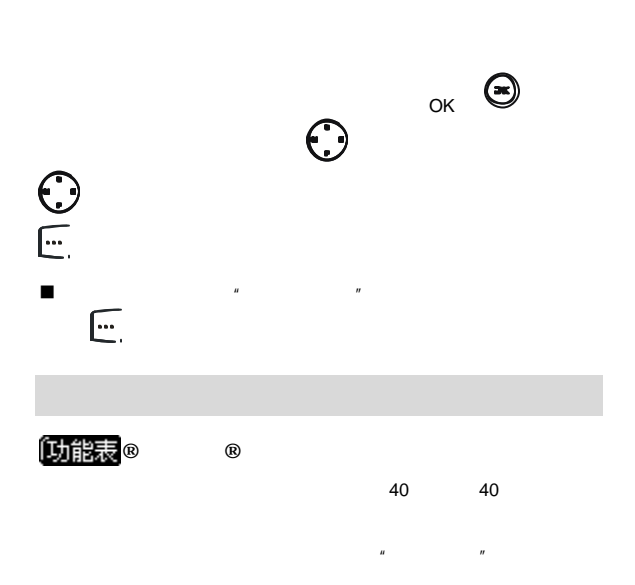

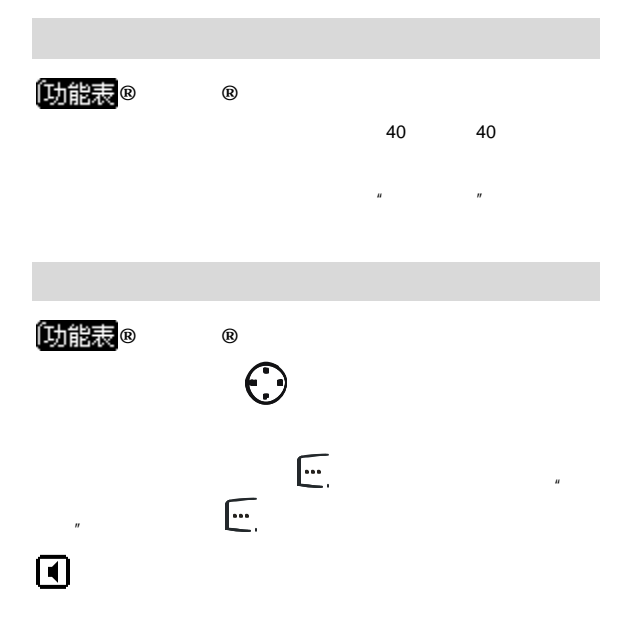

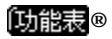

键会议模式"

29 "

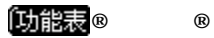

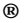

 $5<sub>3</sub>$ 

 $H = \frac{1}{\sqrt{2\pi}}$ 

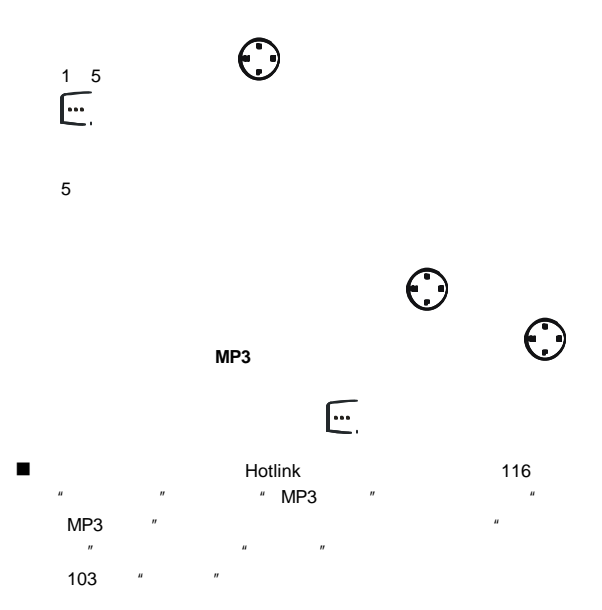

 $\mathcal{L}$ 

 $\overline{3}$ 

 $\overline{4}$ 

 $H = \frac{H}{\sqrt{R}}$ 

 $H = \frac{1}{R}$ 

 $\overline{u}$  and  $\overline{u}$ 

? The contract  $\ell$ ? 轻声通话 开启或关闭轻声通话功能 开启轻声通话功能

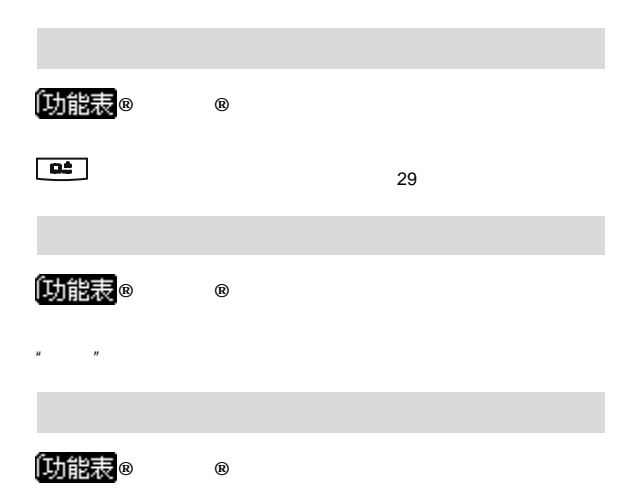

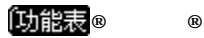

 $n = n$ 

 $\mathbf{u} = -\mathbf{u}$ 

12

 $\sim$  500  $\pm$  600  $\pm$  600  $\pm$  600  $\pm$  600  $\pm$  600  $\pm$  600  $\pm$  600  $\pm$ 

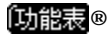

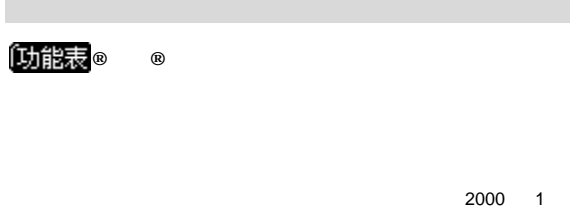

1 2049 12 31 00 00  $23 \quad 59$ 

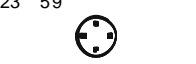

## 进入该选项 可以选择日期显示的格式 **/ /**

 $H$  and  $H$  and  $H$  and  $H$  and  $H$  and  $H$  and  $H$  and  $H$  and  $H$  and  $H$  and  $H$  and  $H$  and  $H$  and  $H$  and  $H$  and  $H$  and  $H$  and  $H$  and  $H$  and  $H$  and  $H$  and  $H$  and  $H$  and  $H$  and  $H$  and  $H$  and  $H$  and  $H$  a

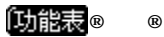

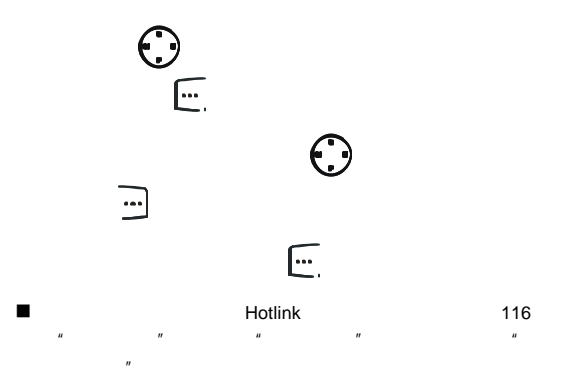

 $\ddot{u}$ 

黑体" "幻彩字体"

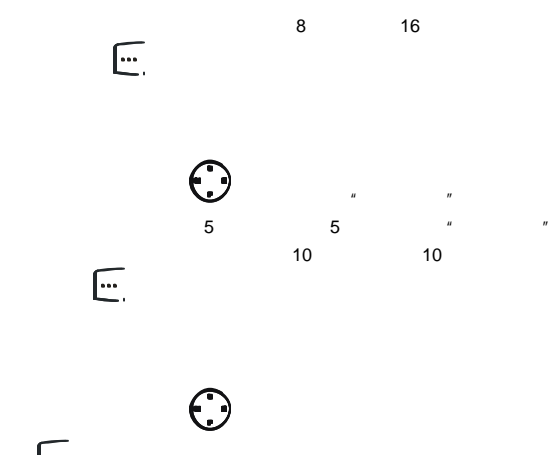

 $\overline{\mathbb{E}}$ 

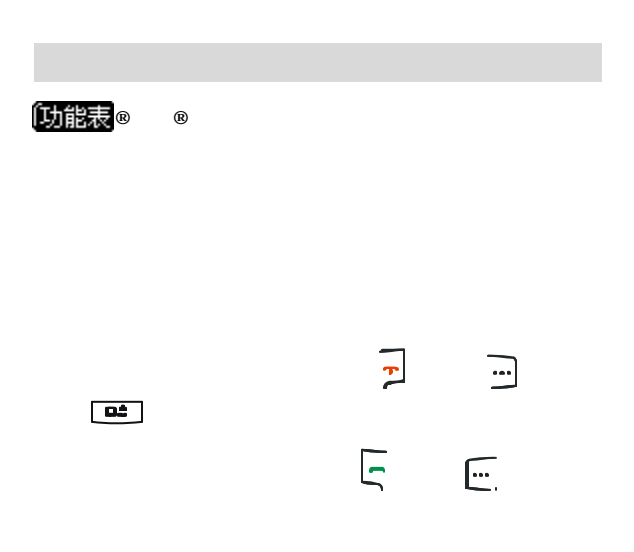

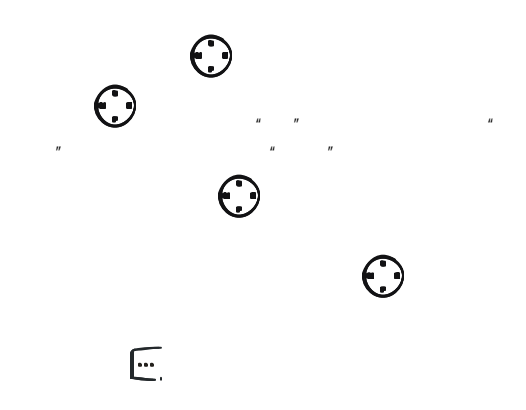

络服务区外或关机时来电转移),然后按左软键 确定 选择进

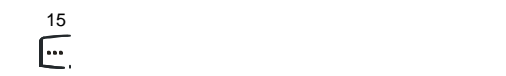

 $\blacksquare$  . The contract of the contract of the contract of the contract of the contract of the contract of the contract of the contract of the contract of the contract of the contract of the contract of the contract of the

 $8$ 

 $\mathcal{U} = \mathcal{U} = \mathcal{U} = \mathcal{U} = \mathcal{U}$ 

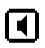

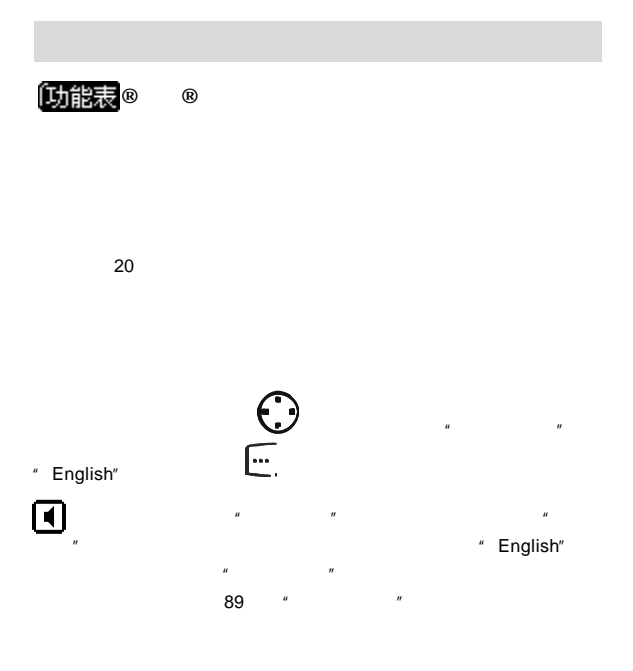

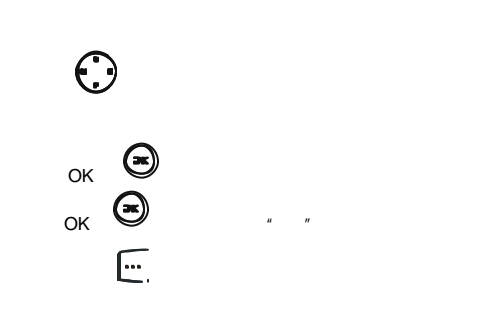

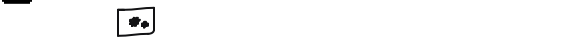

 $5$  $\overline{R}$ 

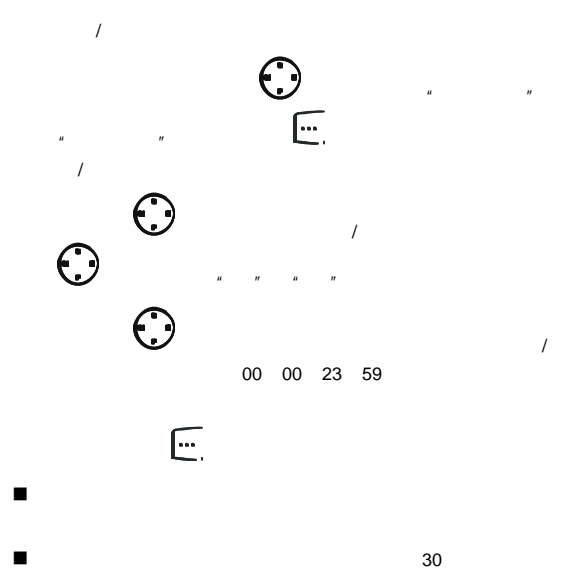
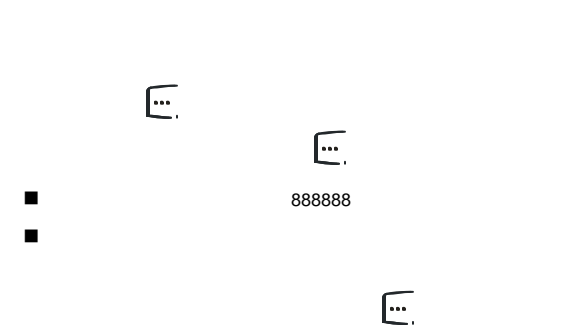

n 自动关机一旦开始 不能中止 如果有需要的话 您可以等

 $\blacksquare$ n 为了不影响您对手机的使用 请务必记住更改后的话机密

888888

## **PIN**码设置

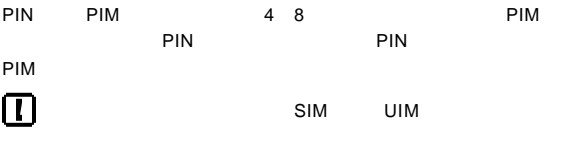

为确保 PIM 卡的使用安全 避免泄漏个人资料 请选择进行以下操

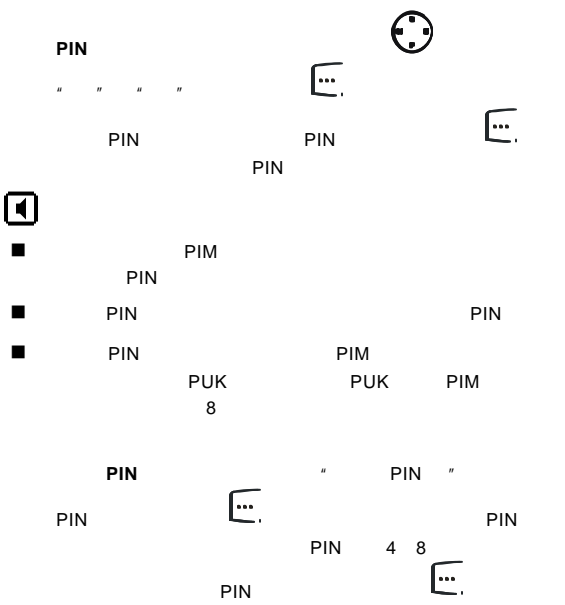

 $\mathbf \Omega$ 

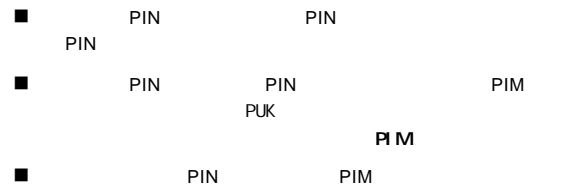

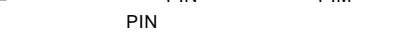

## **PUK**

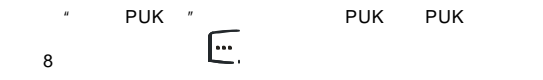

PIN PIN PIN 4 8 ),并进行确认 再次输入新的 PIN ),最后按

左软键 确定 完成操作

 $\mathbf \Omega$ 

 $\blacksquare$  PIN PIM PIM PIN

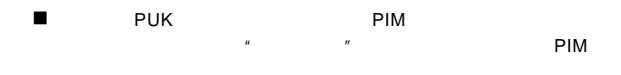

 $\overline{u}$  "  $\overline{u}$ "  $\overline{u}$ 

## $\boldsymbol{\mathbb{D}}$

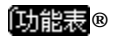

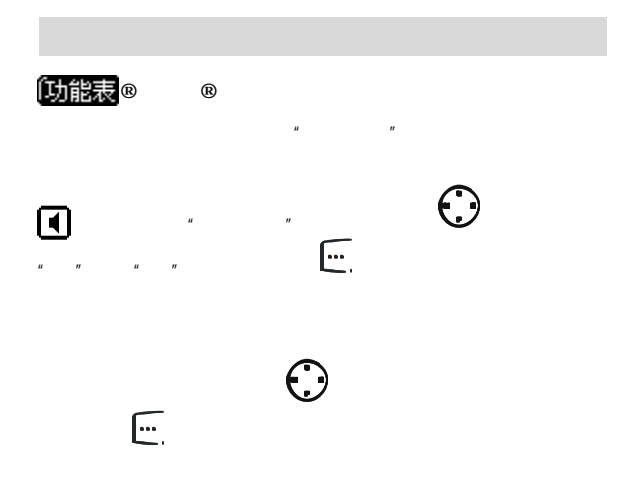

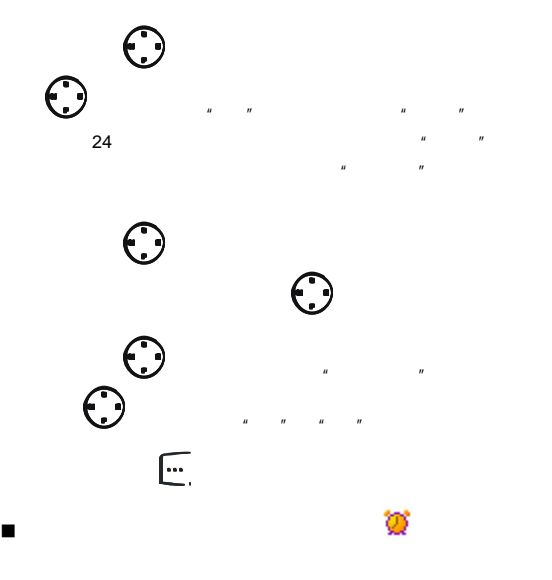

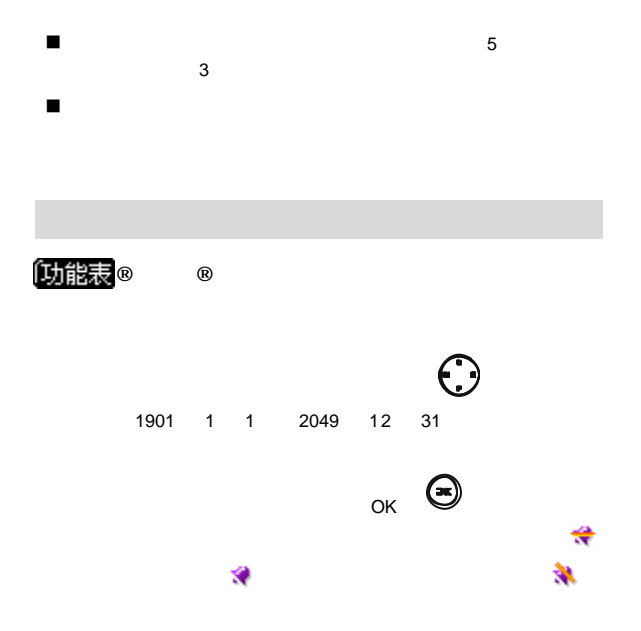

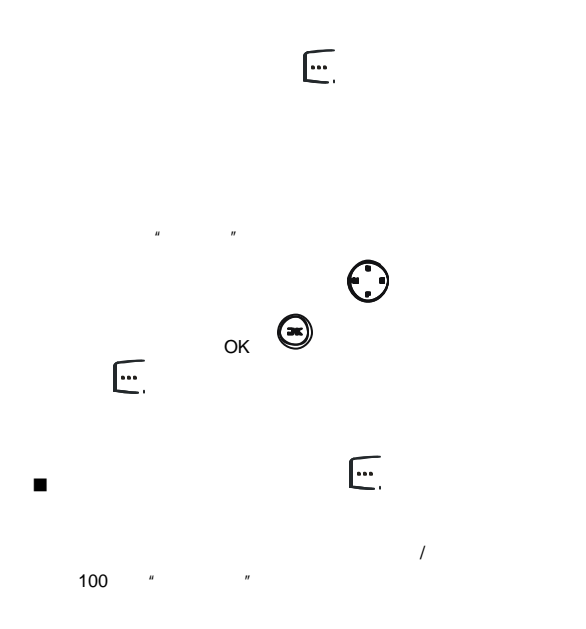

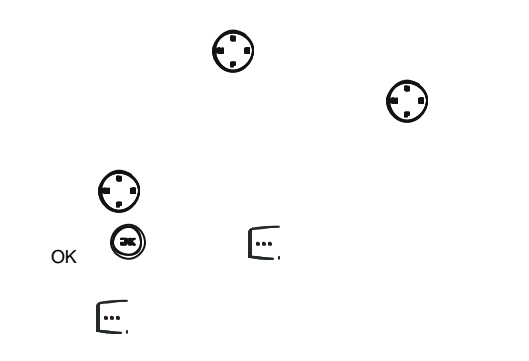

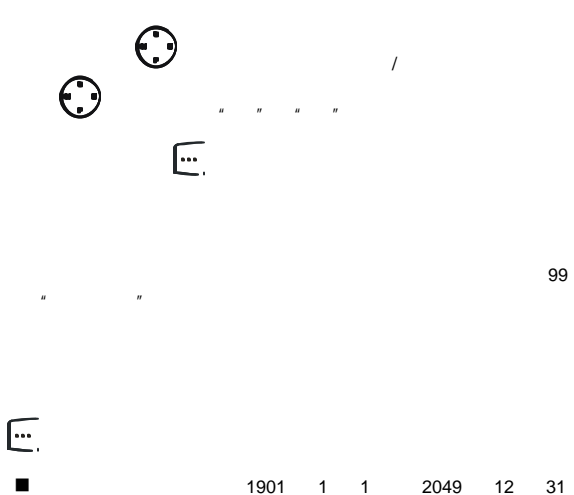

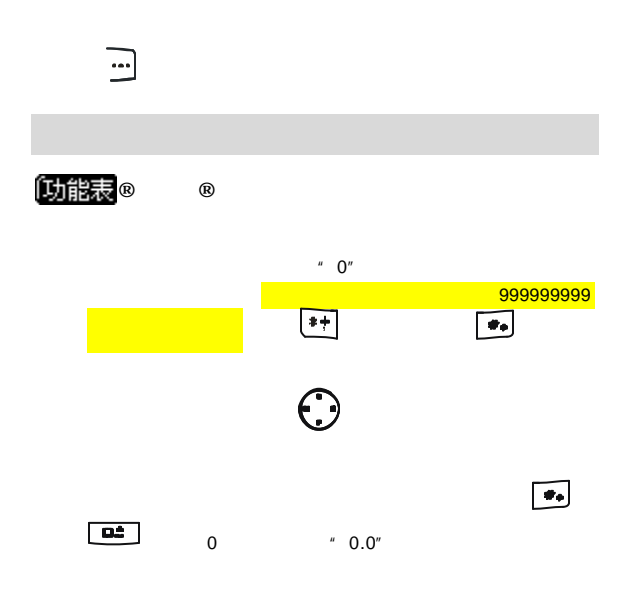

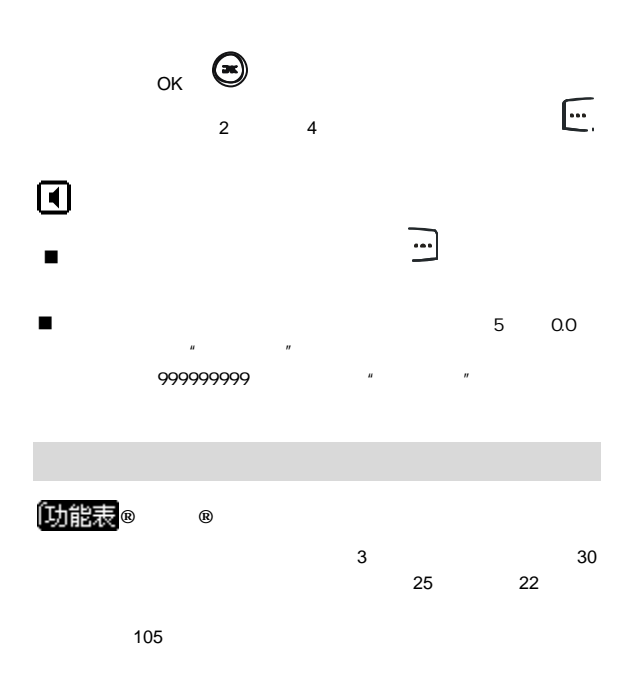

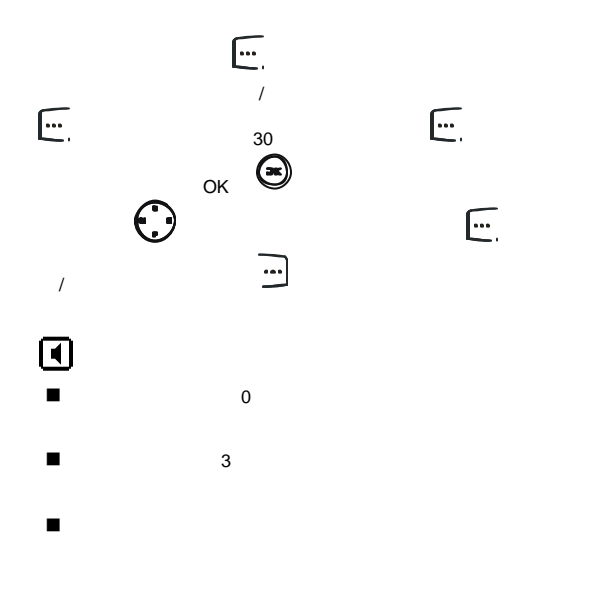

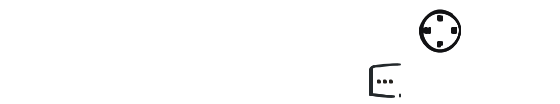

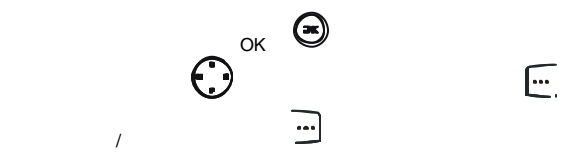

$$
\begin{array}{ccc}\n\text{Dilb} & \text{Dilb} \\
\text{Dilb} & \text{Dilb} \\
\text{Dilb} & \text{Dilb} \\
\text{Dilb} & \text{Dilb} \\
\text{Dilb} & \text{Dilb} \\
\text{Dilb} & \text{Dilb} \\
\text{Dilb} & \text{Dilb} \\
\text{Dilb} & \text{Dilb} \\
\text{Dilb} & \text{Dilb} \\
\text{Dilb} & \text{Dilb} \\
\text{Dilb} & \text{Dilb} \\
\text{Dilb} & \text{Dilb} \\
\text{Dilb} & \text{Dilb} \\
\text{Dilb} & \text{Dilb} \\
\text{Dilb} & \text{Dilb} \\
\text{Dilb} & \text{Dilb} \\
\text{Dilb} & \text{Dilb} \\
\text{Dilb} & \text{Dilb} \\
\text{Dilb} & \text{Dilb} \\
\text{Dilb} & \text{Dilb} \\
\text{Dilb} & \text{Dilb} \\
\text{Dilb} & \text{Dilb} \\
\text{Dilb} & \text{Dilb} \\
\text{Dilb} & \text{Dilb} \\
\text{Dilb} & \text{Dilb} \\
\text{Dilb} & \text{Dilb} \\
\text{Dilb} & \text{Dilb} \\
\text{Dilb} & \text{Dilb} \\
\text{Dilb} & \text{Dilb} \\
\text{Dilb} & \text{Dilb} \\
\text{Dilb} & \text{Dilb} \\
\text{Dilb} & \text{Dilb} \\
\text{Dilb} & \text{Dilb} \\
\text{Dilb} & \text{Dilb} \\
\text{Dilb} & \text{Dilb} \\
\text{Dilb} & \text{Dilb} \\
\text{Dilb} & \text{Dilb} \\
\text{Dilb} & \text{Dilb} \\
\text{Dilb} & \text{Dilb} \\
\text{Dilb} & \text{Dilb} \\
\text{Dilb} & \text{Dilb} \\
\text{Dilb} & \text{Dilb} \\
\text{Dilb} & \text{Dilb} \\
\text{Dilb} & \text{Dilb} \\
\text{Dilb} & \text{Dilb} \\
\text{Dilb} & \text{Dilb} \\
\text{Dilb} & \text{Dilb} \\
$$

的上下键切换同一时区下的主要城市 按左软键 设定),

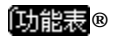

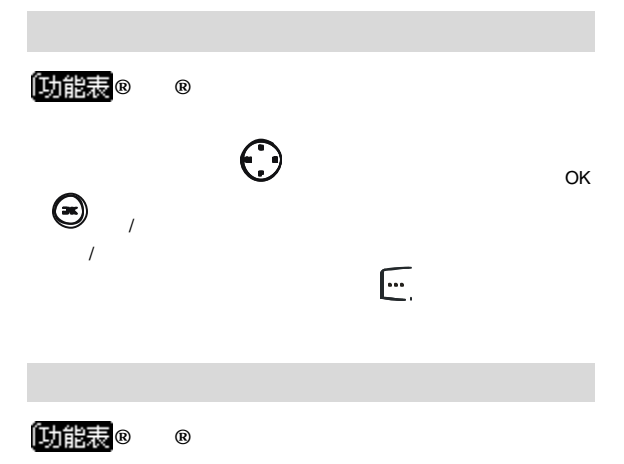

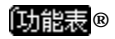

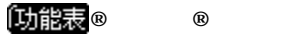

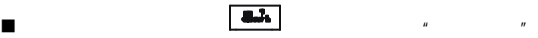

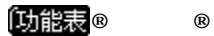

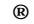

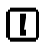

Q-Box

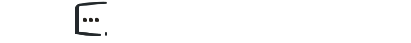

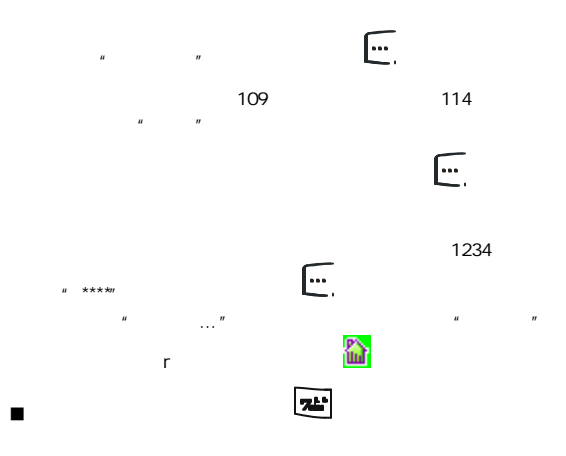

 $n = m$ 

n 在进行对码时 请尽量靠近主机进行操作 以确保手机处于

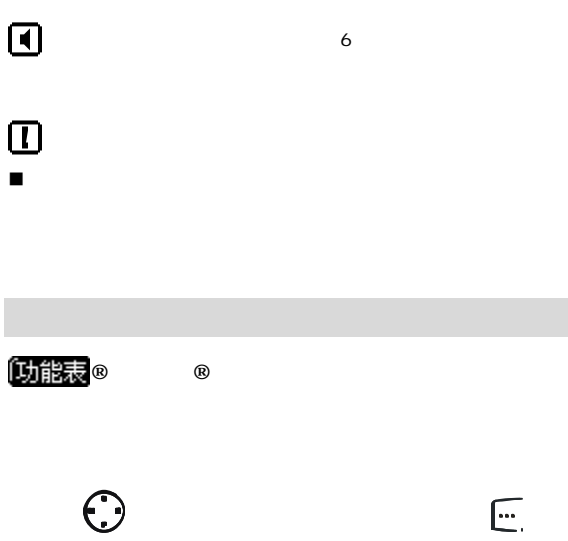

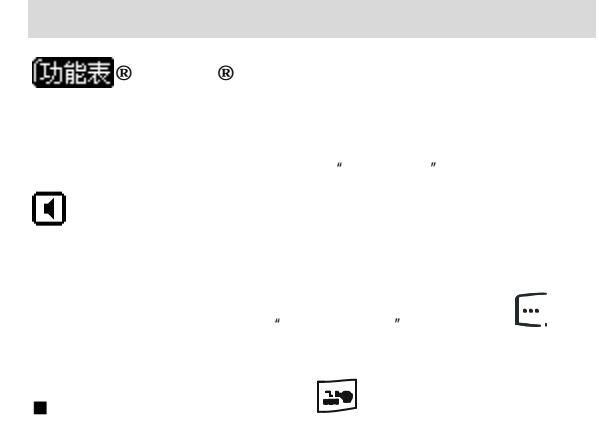

n 在进行客人注册时 请确保手机正处于无绳模式或灵通无绳

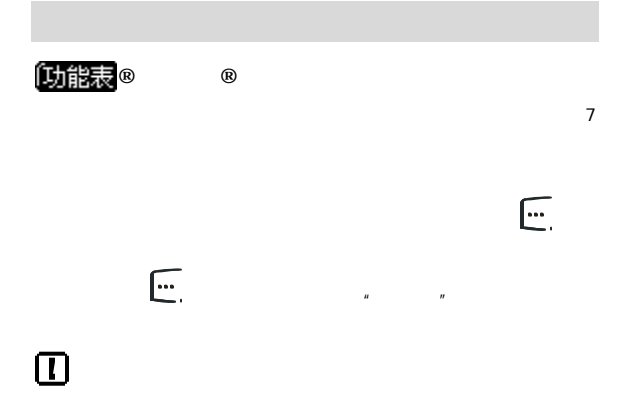

## **PTK**

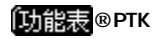

**PIM** PTK

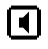

PIM PTK

并且由于 PTK 菜单提供的附加功能由电信运营商提供 不同地区或

DC100 UT Hotlink DC100 UT Hotlink

DC100

**Hotlink** 

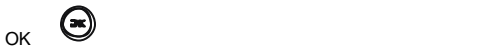

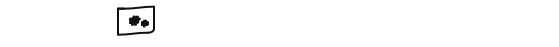

切换 参见89 "输入法设置"),输入法的指示符号会相应变

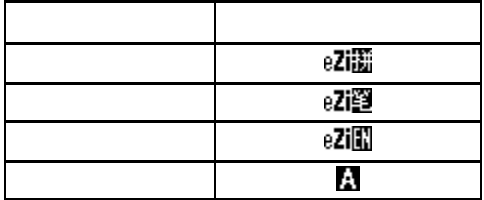

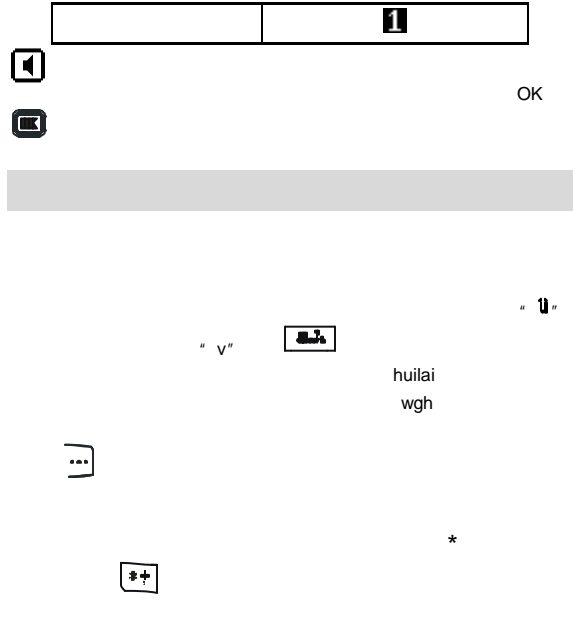

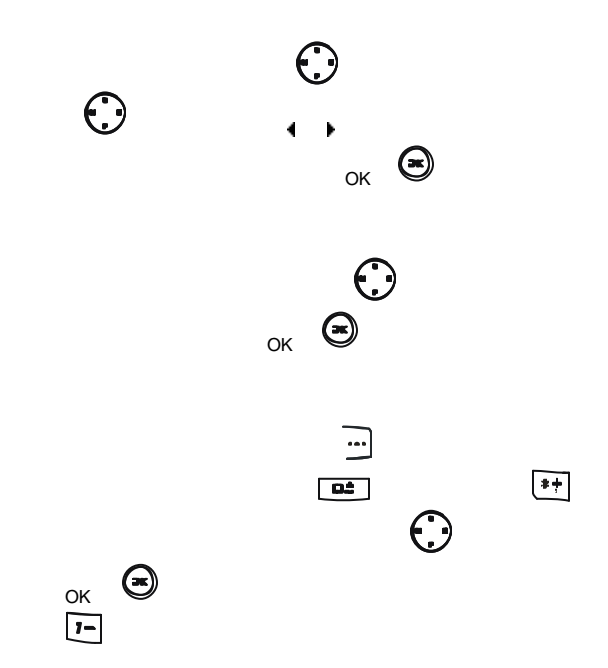

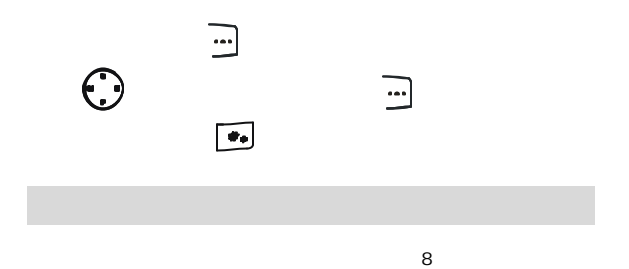

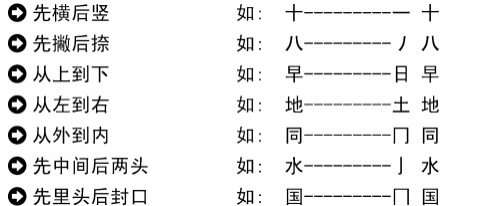

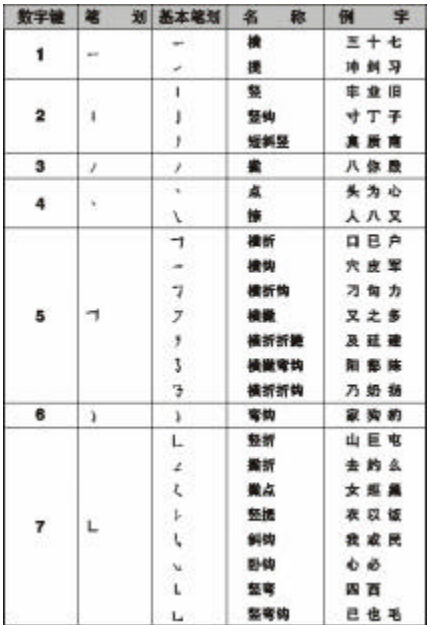

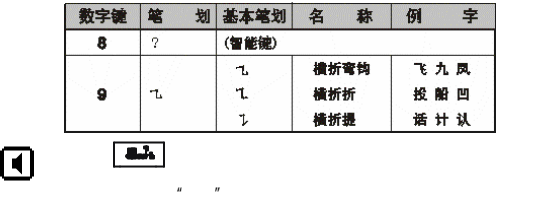

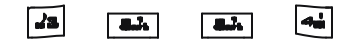

GB13000.1

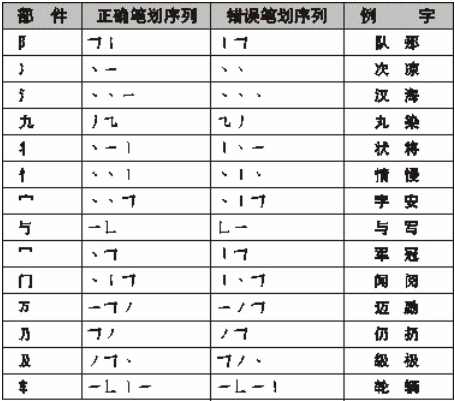

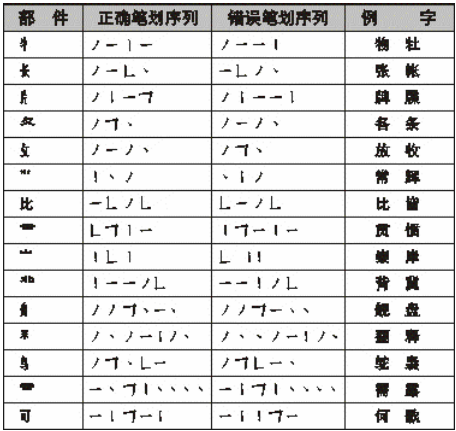

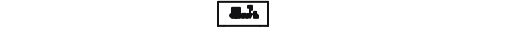

)。按右软键 可以从右至左逐一删除输入的笔划

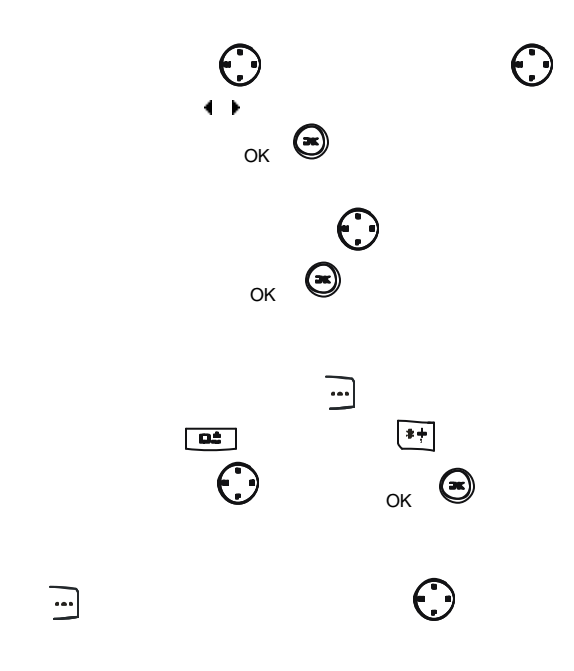
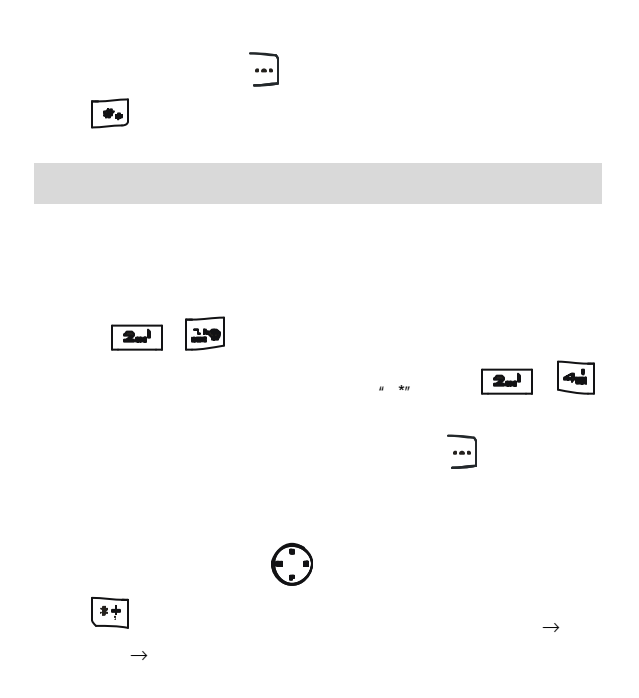

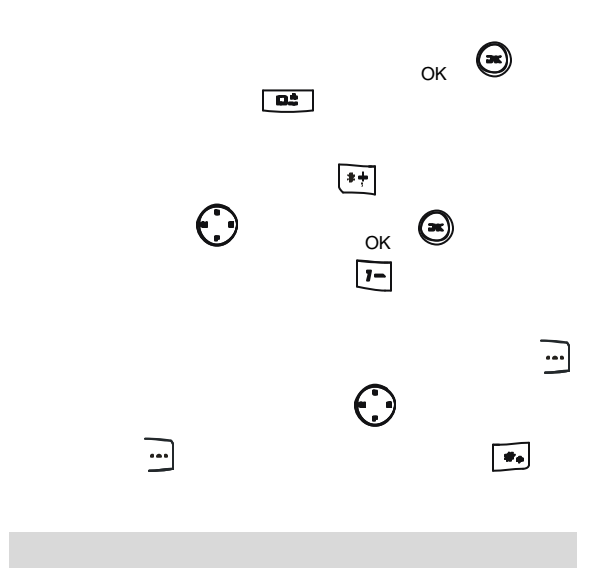

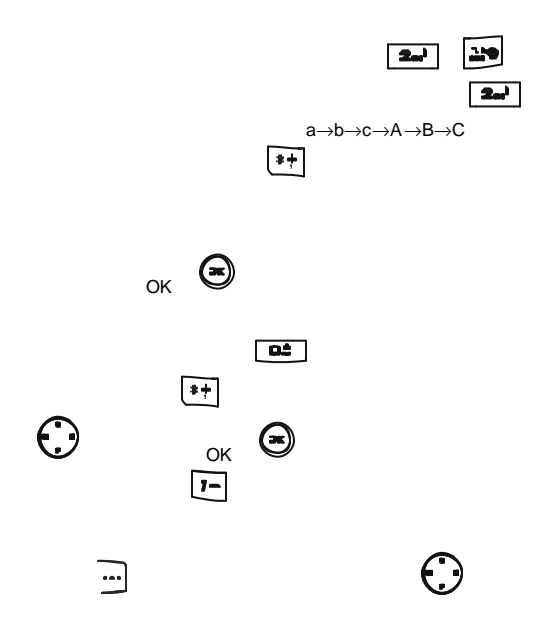

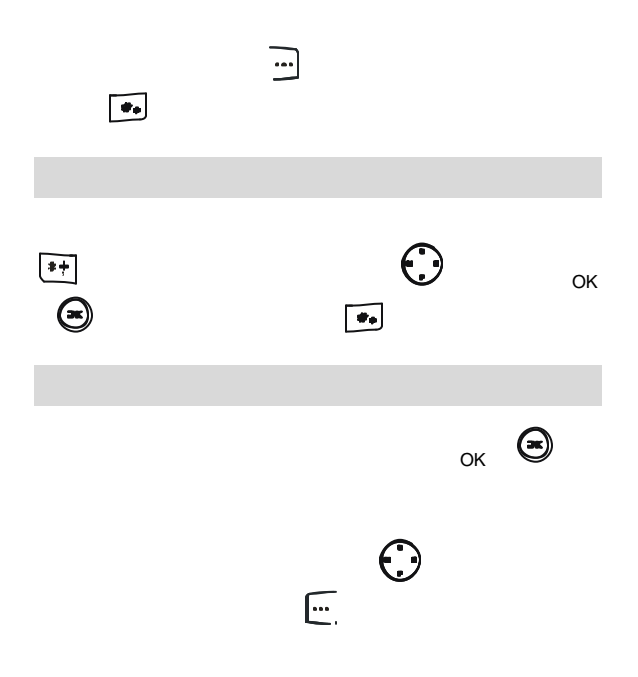

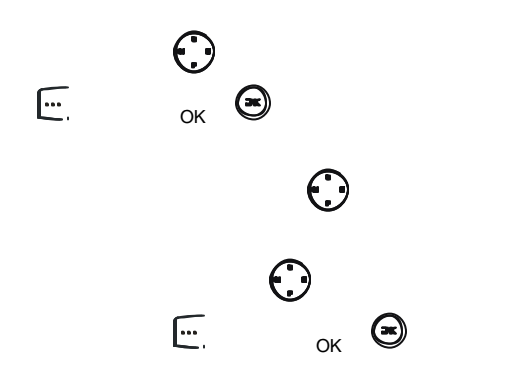

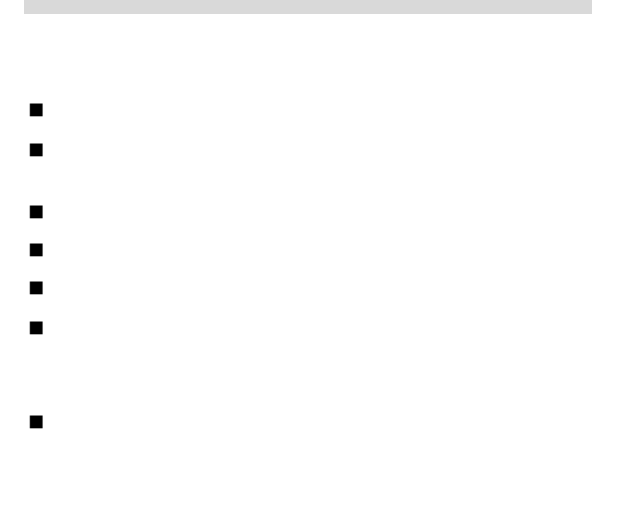

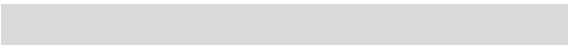

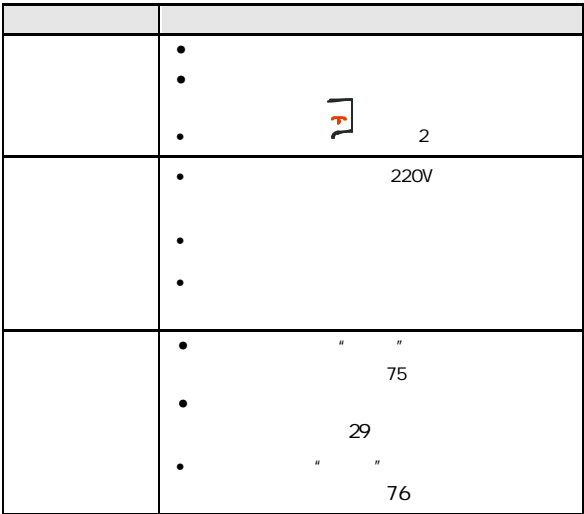

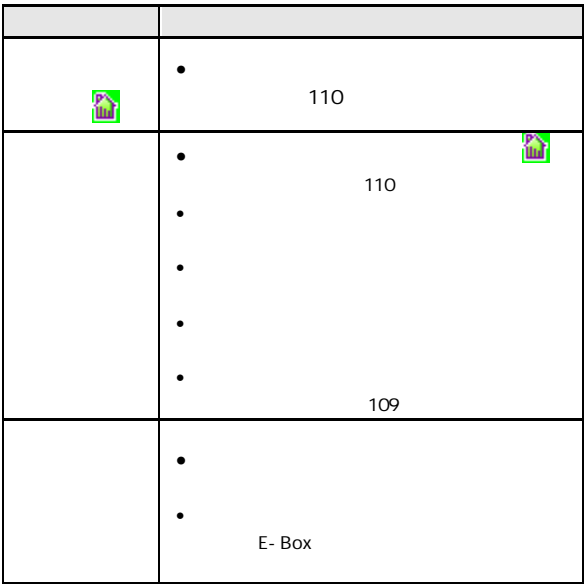

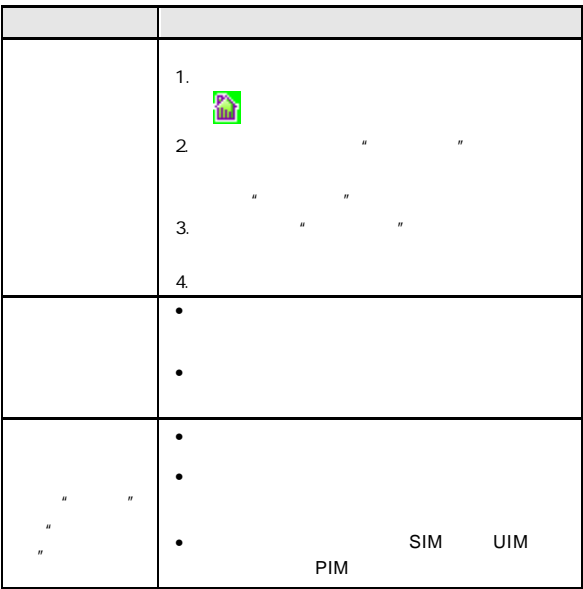

 $\sim$  368

310053

95105550

0571 81928585

utservice@utstar.com

95105550

www.utstar.com.cn/service